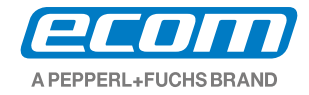

# **Eigensicherer Tablet PC Pad-Ex 01 P8 DZ2** Bedienungshandbuch

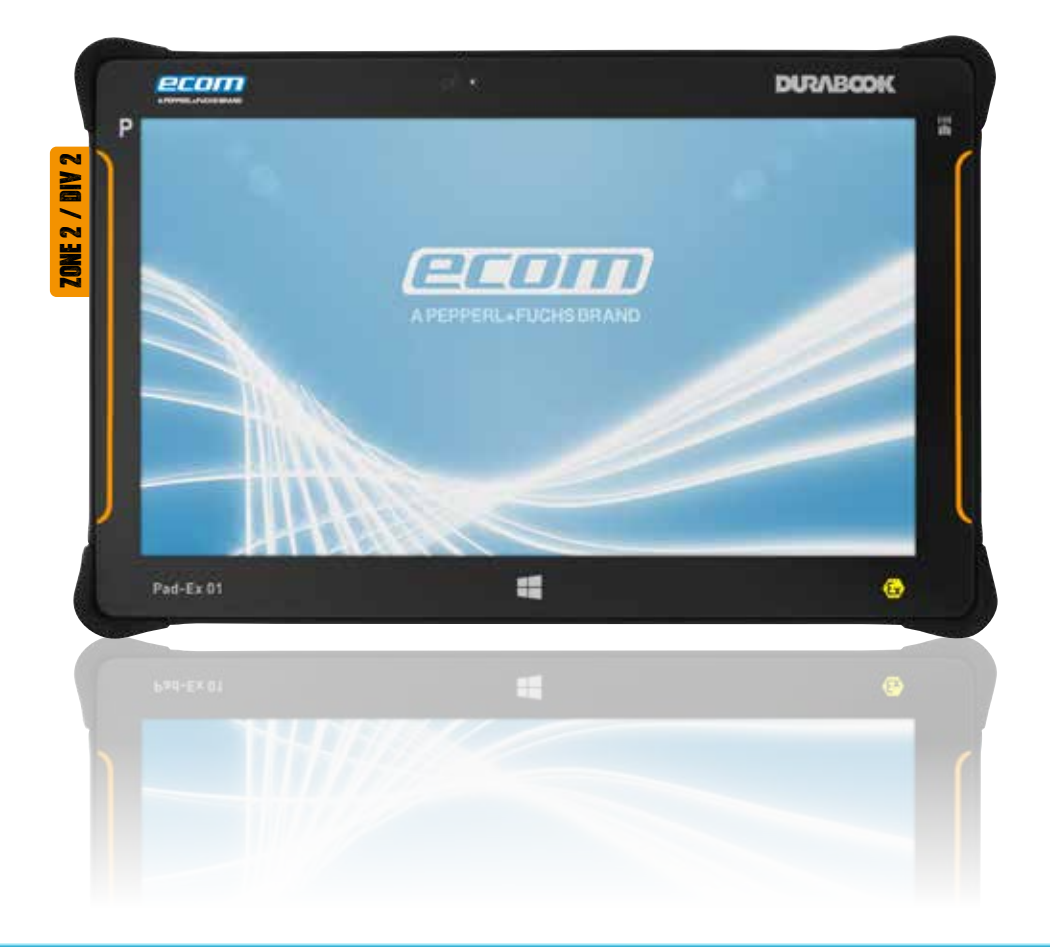

# **Inhalt**

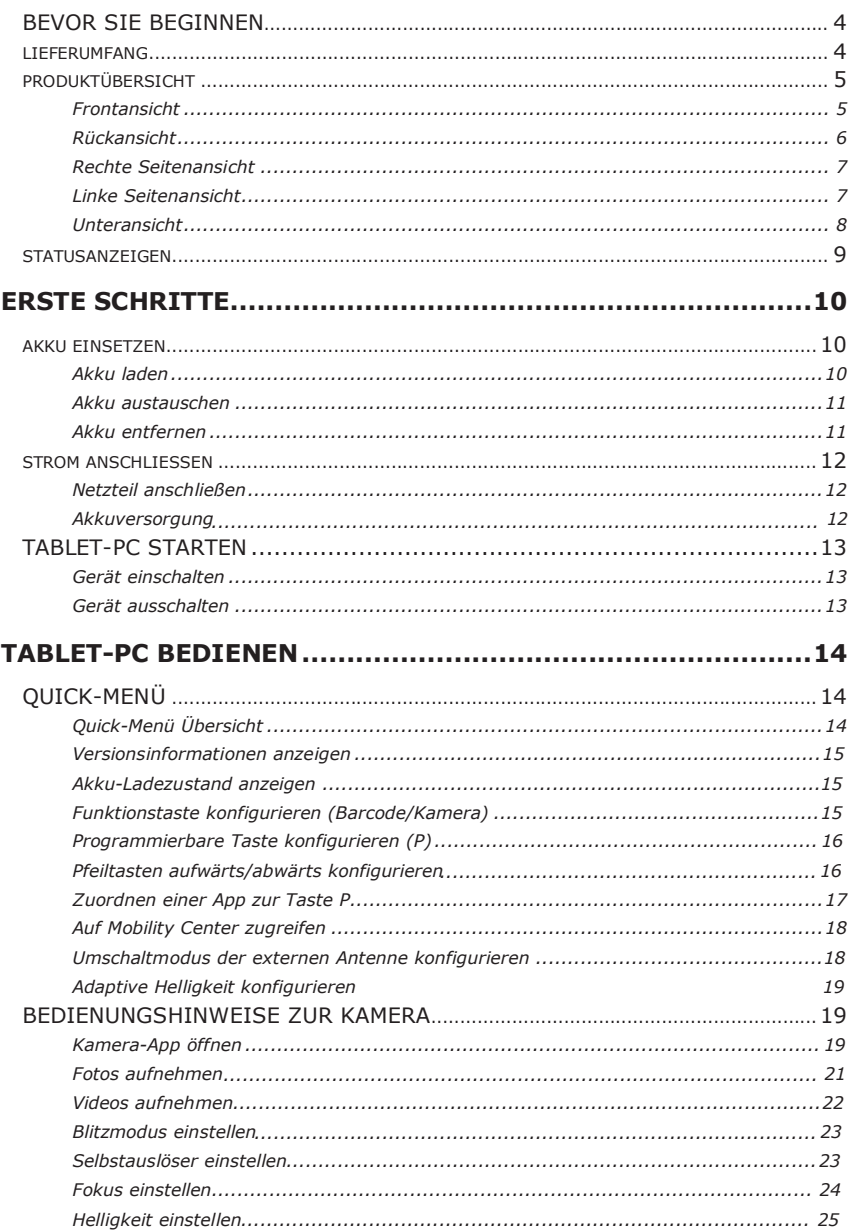

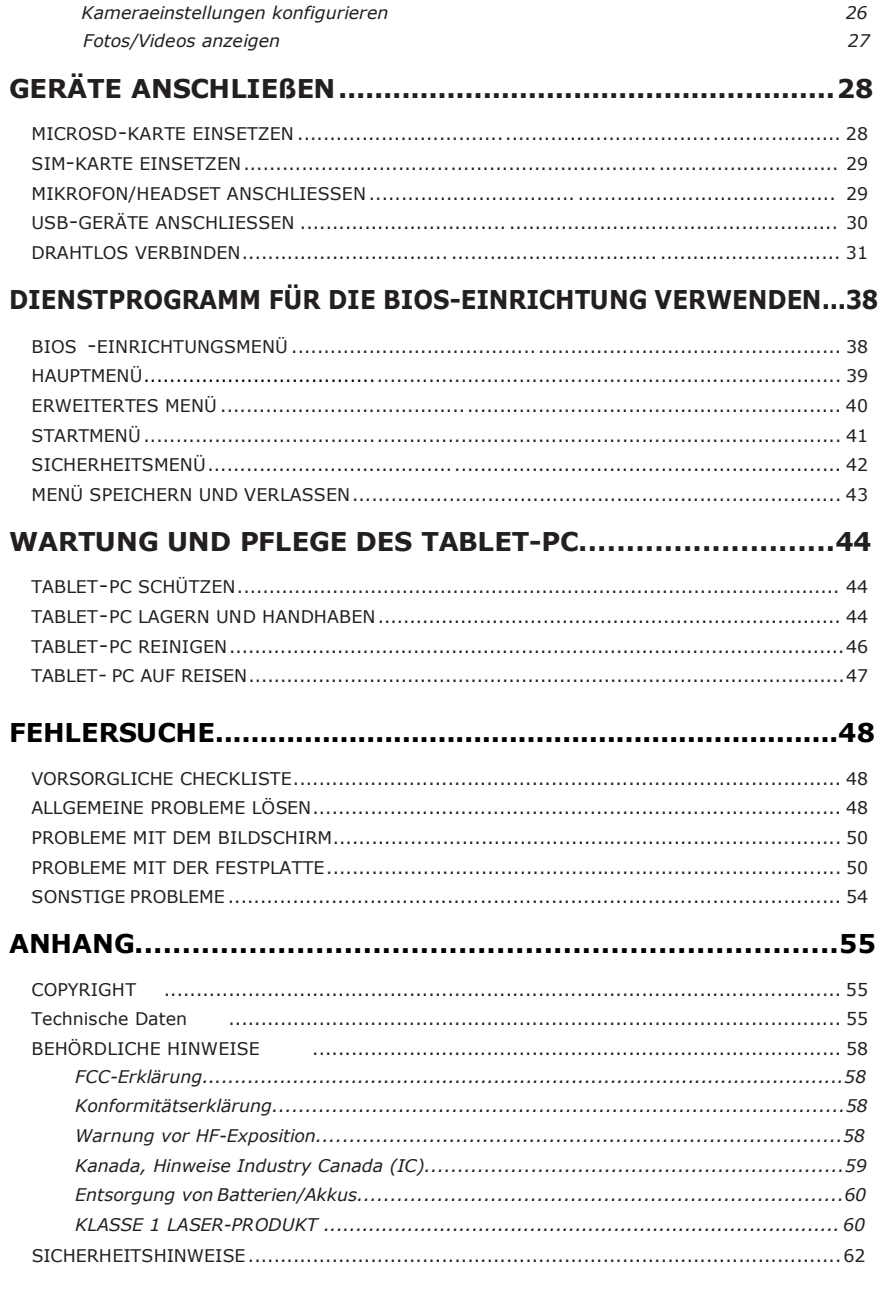

# **Bevor Sie beginnen**

Herzlichen Glückwunsch zum Kauf dieses Tablet-PC.

Dieser robuste Tablet-PC ist mobil und bietet Ihnen ein Höchstmaß an Bewegungsfreiheit in einer Vielzahl von Arbeitsumgebungen. Bevor Sie Ihren Tablet-PC in Betrieb nehmen, lesen Sie dieses Kapitel, um sich mit den wichtigsten im System installierten Komponenten vertraut zu machen.

# **Lieferumfang**

Wenn einer der folgenden Artikel beschädigt ist, wenden Sie sich bitte an Ihren Fachhändler.

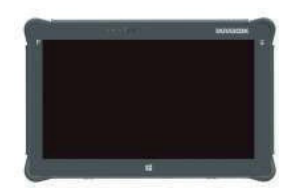

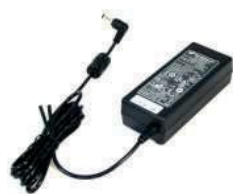

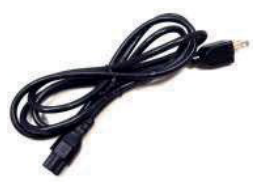

Tablet-PC Netzteil Netzkabel

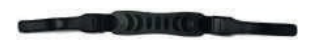

Handschlaufe

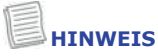

- Die Bilder dienen nur als Referenz, die gelieferten Artikel können leicht abweichen.
- Software-Sicherheit Das Pad-Ex 01 P8 basiert auf dem Durabook R11AH6 von Twinhead. Wir haben keine Änderungen am Betriebssystem vorgenommen.

Die neuesten Hinweise zum Thema Sicherheit finden Sie unter www.durabook.com oder www.microsoft.com

# **Produktübersicht**

### **Frontansicht**

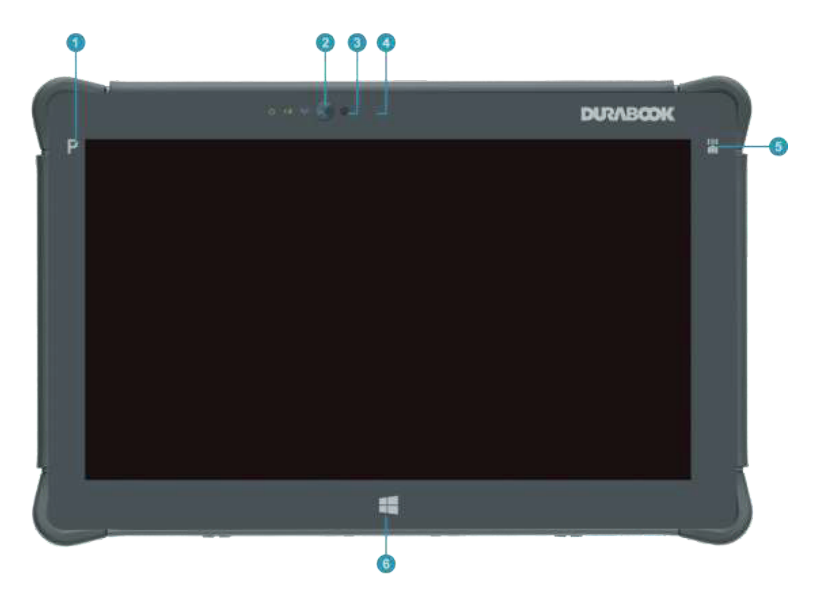

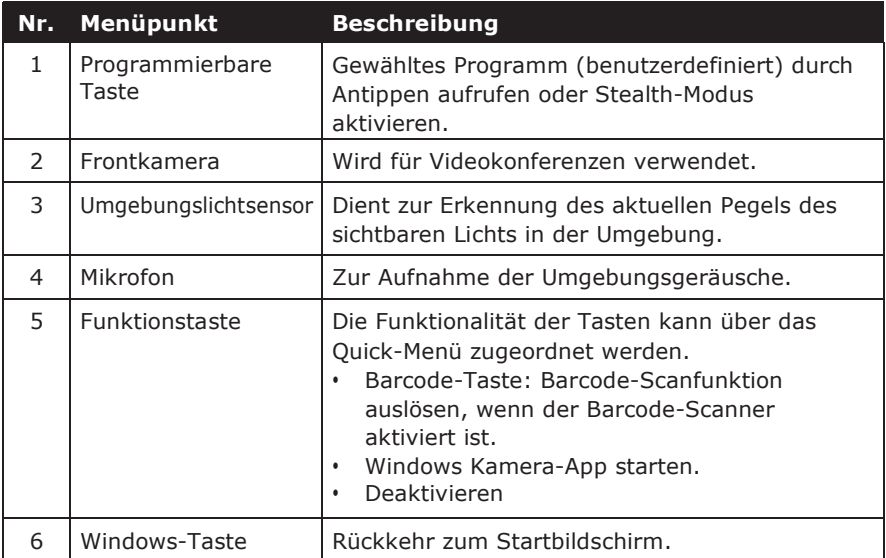

## **Rückansicht**

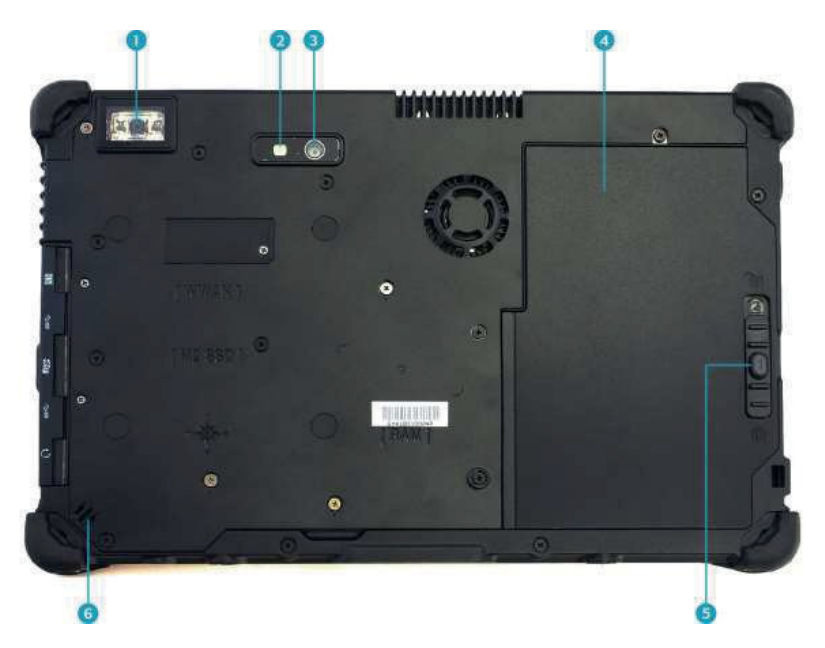

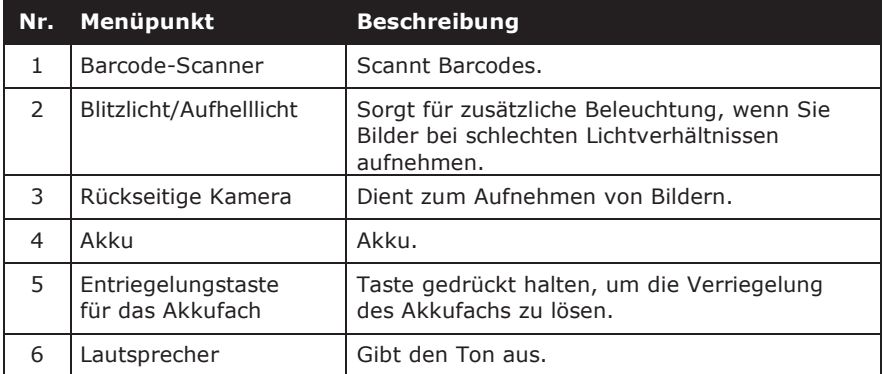

## **Rechte Seitenansicht**

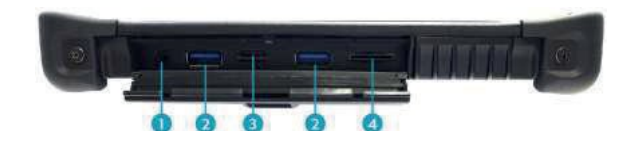

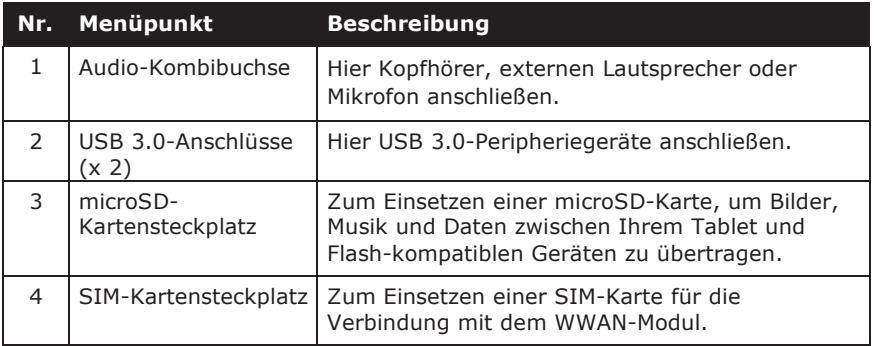

## **Linke Seitenansicht**

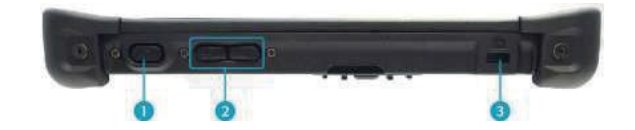

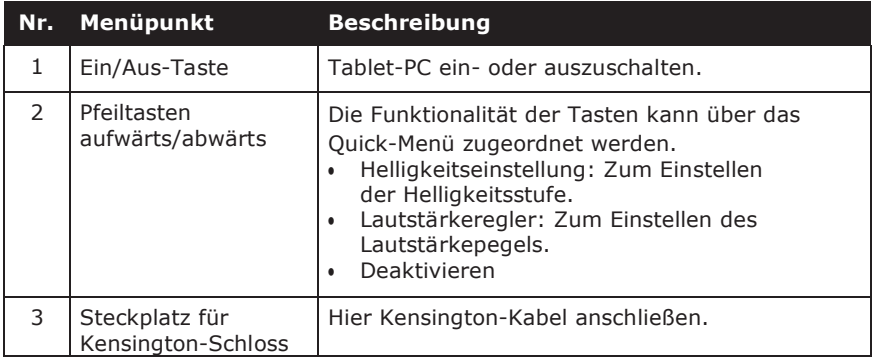

### **HINWEIS**

• Bei Verwendung des Tablet-PC ohne angeschlossene externe Tastatur wird die Drei-Finger-Gruß-Funktion (Strg+Alt+Entf) durch gleichzeitiges Drücken der Tasten Uund definiert. Durch Drücken der Zwei-Tasten-Kombination wird zum Windows-Sicherheitsbildschirm umgeschaltet, mit dem Sie das Gerät sperren, zu einem anderen Benutzer wechseln, sich abmelden, ein Passwort ändern, den Task-Manager aufrufen oder das

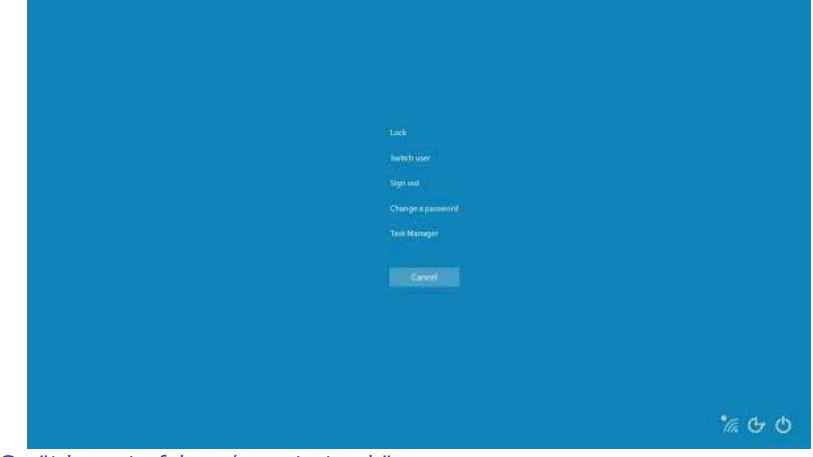

Gerät herunterfahren/neu starten können.

## **Unteransicht**

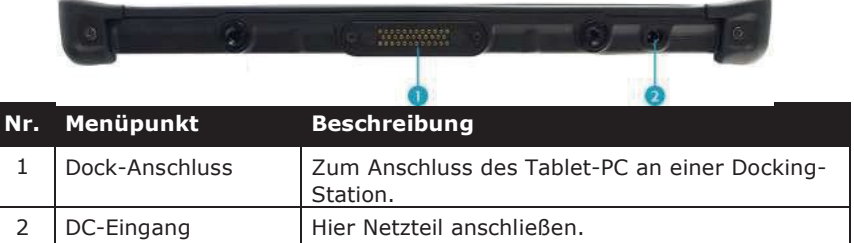

# **Statusanzeigen**

Die Statusanzeigen auf der Oberseite des Tablet-PC leuchten auf, wenn eine bestimmte Funktion aktiv ist.

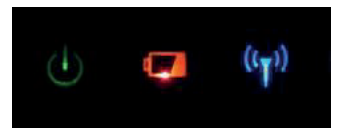

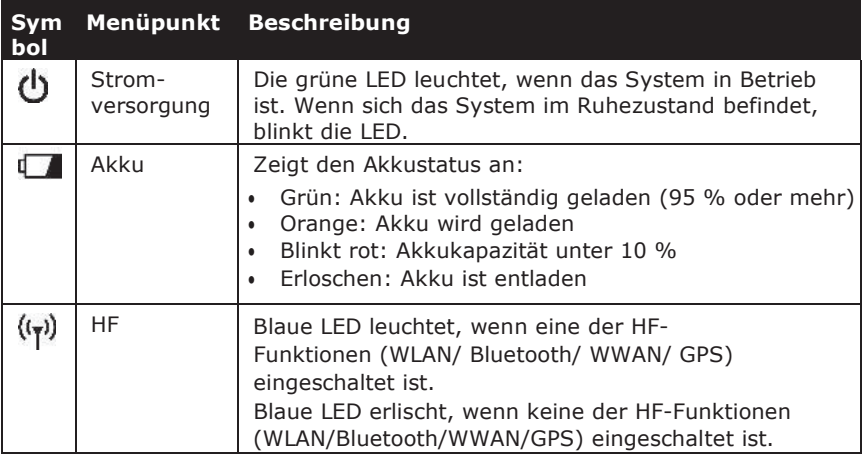

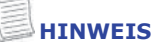

• Unter Windows 10 müssen Sie die App Quick-Menü installieren, um den HF-Signalstatus zu überprüfen.

# **Erste Schritte**

Dieses Kapitel hilft Ihnen bei den ersten Schritten mit dem Gerät.

# **Akku einsetzen**

Setzen Sie den Akku wie folgt ein:

- 1. Richten Sie den Akku aus und setzen Sie ihn in das Akkufach ein.
- 2. Drücken Sie den Akku ganz hinein, bis er einrastet.

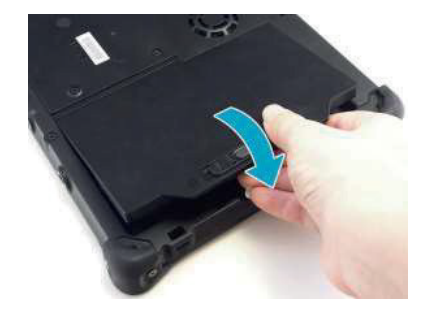

3. Schieben Sie die Verriegelung zum Verschluss des Akkufachs zurück.

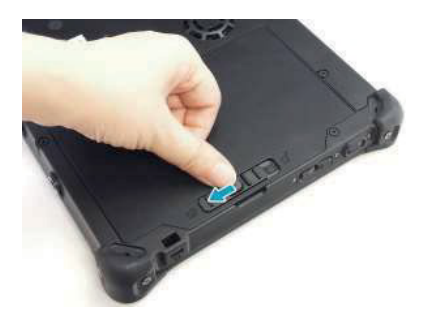

### **Akku laden**

Der Lithium-Ionen-Akku ist beim Kauf nicht vollständig aufgeladen.

Gehen Sie zum Laden des Akkus wie folgt vor:

- 1.! Setzen Sie den Akku in Ihren Tablet-PC ein. Siehe Vorgehensweise oben.
- 2.! Schließen Sie das Netzteil am DC-Eingang Ihres Tablet-PC an.
- 3.! Schließen Sie das Netzkabel am Netzteil an.
- 4.! Schließen Sie den Netzstecker an einer Steckdose an.

### **Akku austauschen**

Die Leistung des Akkus nimmt mit der Zeit und dem Gebrauch allmählich ab. Wir empfehlen, den Akku nach 18 bis 24 Monaten Gebrauch zu ersetzen.

### **Akku entfernen**

Um den Akku zu entfernen, gehen Sie wie folgt vor:

1. Schieben Sie die Entriegelungstaste des Akkufachs in die Entriegelungsposition.

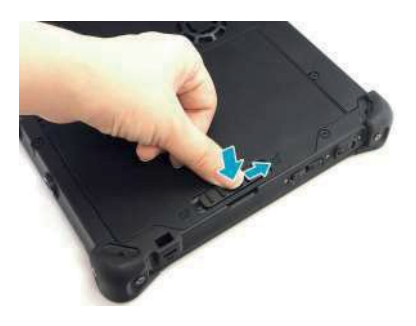

2. Nehmen Sie denn Akku aus dem Akkufach.

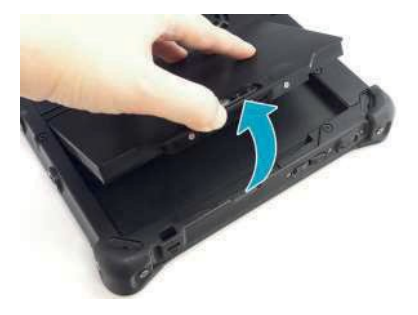

# **Strom anschließen**

Ihr Tablet-PC kann über das Netzteil oder den Lithium-Ionen-Akku mit Strom versorgt werden.

### **Netzteil anschließen**

Das Netzteil versorgt Ihren Tablet-PC mit Strom und lädt den Akku.

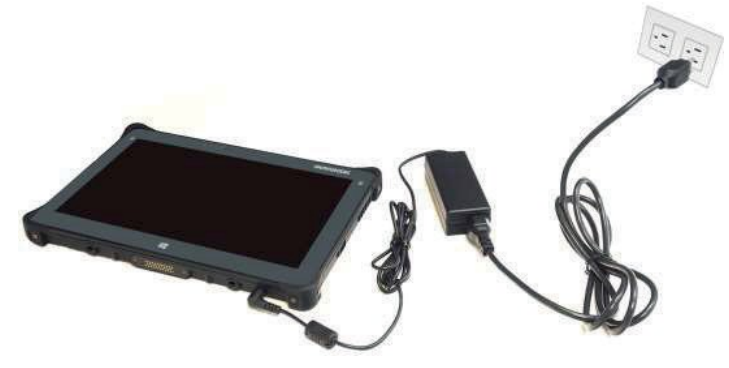

- 1. Schließen Sie das Netzteil am DC-Eingang Ihres Tablet-PC an.
- 2. Schließen Sie das Netzkabel am Netzteil an.
- 3. Schließen Sie den Netzstecker an einer Steckdose an.

### **Akkuversorgung**

- 1. Setzen Sie einen geladenen Akku in das Akkufach ein.
- 2. Trennen Sie das Netzteil (falls angeschlossen). Ihr Tablet-PC wird automatisch mit dem Akku betrieben.

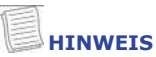

• Wenn Ihr Tablet-PC an einer Steckdose angeschlossen und der Akku eingesetzt ist, verwendet Ihr Tablet-PC Netzstrom.

# **Tablet-PC starten**

### **Gerät einschalten**

Drücken Sie (), bis die Betriebs-LED leuchtet.

### **Gerät ausschalten**

Es ist wichtig, den Tablet-PC ordnungsgemäß herunterzufahren, um den Verlust von nicht gespeicherten Daten zu vermeiden. Gehen Sie wie folgt vor, um Ihren Tablet-PC herunterzufahren:

#### Tippen Sie auf **Extra Power > Shut down**.

Warten Sie, bis Ihr Tablet vollständig ausgeschaltet ist, bevor Sie die Stromquelle entfernen (falls erforderlich).

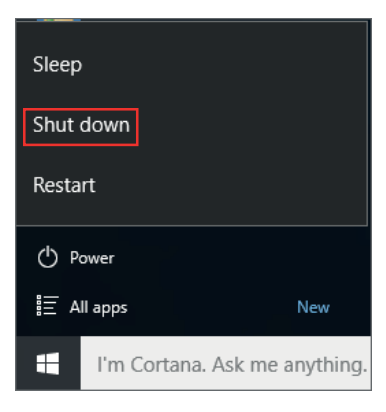

# **Tablet-PC bedienen**

In diesem Kapitel erhalten Sie Hinweise zur Verwendung Ihres Tablet PC.

# **Quick-Menü**

**Quick-Menü Übersicht**

Um das Qick-Menü aufzurufen, tippen Sie auf den Pfeil in der Taskleiste, um verborgene Symbole anzuzeigen.

Tippen Sie dann auf das Symbol für das Quick-Menü ( ). Sie können das Quick-Menü auch über die Liste *Alle Apps*  aufrufen.

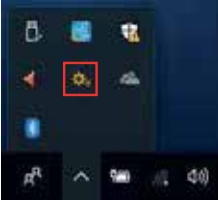

# mer.<br>1963 *<u>Prophetical Contracts</u>* **WAS TRANSVITATION** an sa **Bulletin** O Friday alle er di wira

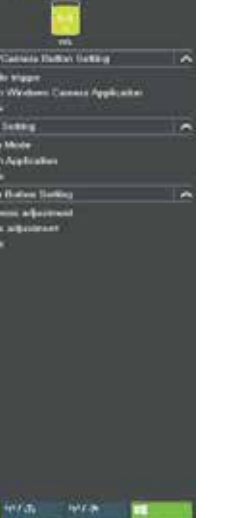

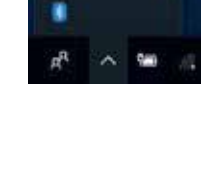

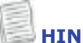

#### **HINWEIS**

• Wenn die Registerkarte grün ist

(d. h. ), ist die aktuelle Funktion aktiviert.

#### 14

### **Versionsinformationen anzeigen**

Auf der Seite **Version** können Sie die Bios-Version, die EC-Version und die Quick-Menü-Version anzeigen.

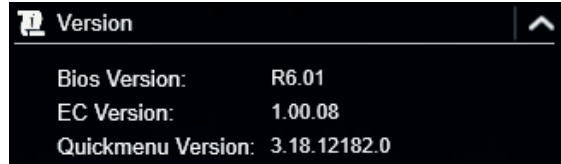

### **Akku-Ladezustand anzeigen**

Auf der Seite **Battery Charge Cycles** können Sie den Ladezustand des Akkus anzeigen.

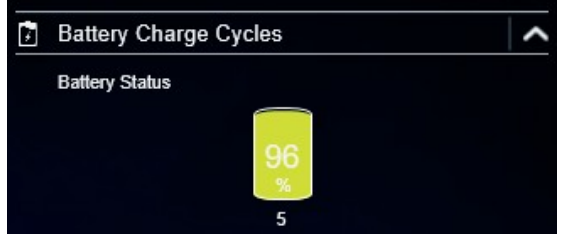

## **Funktionstaste konfigurieren (Barcode/Kamera)**

Auf der Seite **Barcode/Camera Button Setting** können Sie die Funktion der Taste **Barcode/Camera** zuordnen.

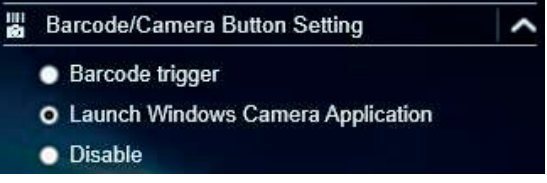

Es sind drei Optionen verfügbar:

- **Barcode trigger**: Barcode scannen (wenn der Barcode-Scanner integriert ist).
- **Launch Windows Camera Application**: Verknüpfung zum Starten der Windows-Kamera-App.
- **Disable**: Keine Funktion.

## **Programmierbare Taste konfigurieren (P)**

Auf der Seite **P Button Setting** können Sie die Funktion der Taste **P** zuordnen.

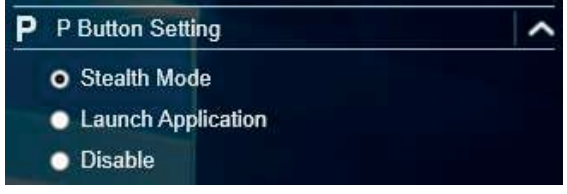

Es sind drei Optionen verfügbar:

- **Stealth Mode**: Schaltet die LCD-Hintergrundbeleuchtung, die LEDs, die Lautsprecher, den Kamerablitz und die HF-Geräte aus.
- **Launch Application**: Verknüpfung zum Starten einer bestimmten App. Um die App zuzuordnen, lesen Sie den Abschnitt "Zuordnen einer App zur *Taste P*".
- **Disable**: Keine Funktion.

### **Pfeiltasten aufwärts/abwärts konfigurieren**

Auf der Seite **Up/Down Button Setting** können Sie die Funktion der **Pfeiltasten aufwärts/abwärts** zuordnen.

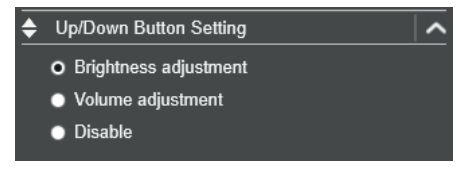

Es sind drei Optionen verfügbar:

- **Brightness adjustment**: Zum Einstellen der Helligkeitsstufe.
- **Volume adjustment**: Zum Einstellen des Lautstärkepegels.
- **Disable**: Keine Funktion.

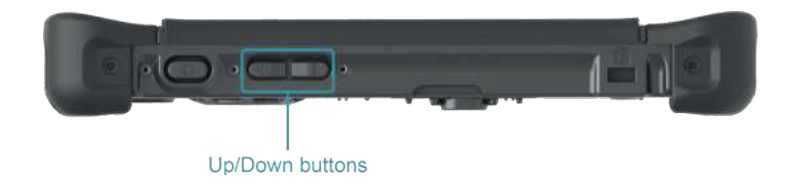

### **Zuordnen einer App zur Taste P**

Tippen Sie auf die Registerkarte **P-Key**, um der Taste **P** eine App zuzuordnen. Wählen Sie die gewünschte App und tippen Sie auf **Open**.

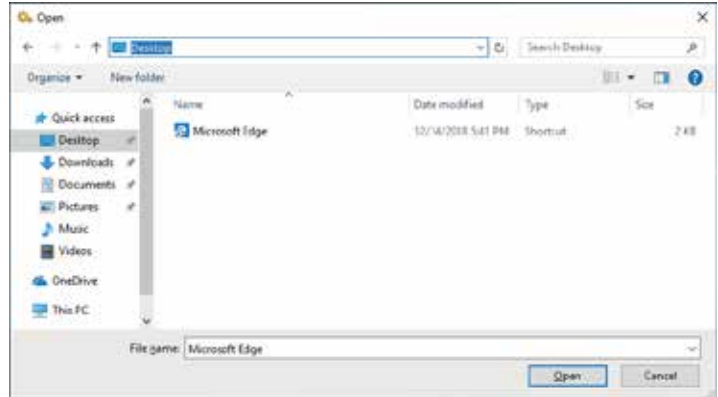

## **Auf Mobility Center zugreifen**

Tippen Sie auf die Registerkarte Mobility Center, um die Einstellungen für Helligkeit, Lautstärke, Akkustatus, Bildschirmausrichtung, externes Display, Synchronisation und Präsentation einzustellen oder zu konfigurieren.

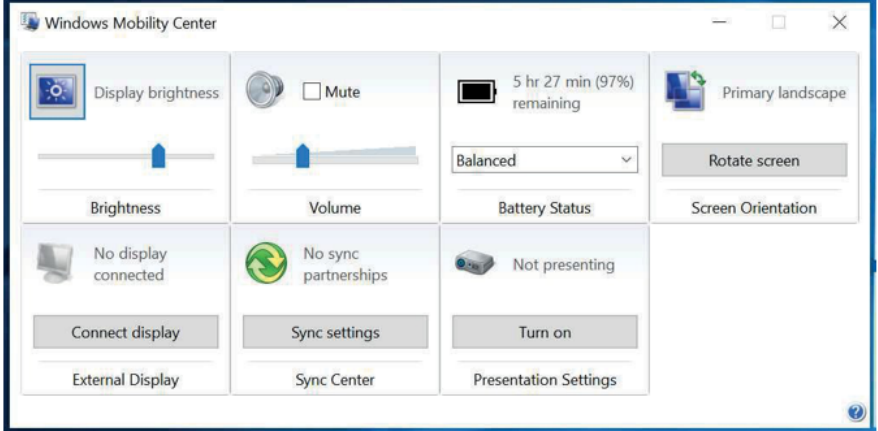

### Umschaltmodus der externen Antenne konfigurieren

Wählen Sie die entsprechende Registerkarte für die externe Antenne, um die Einstellung zu konfigurieren.

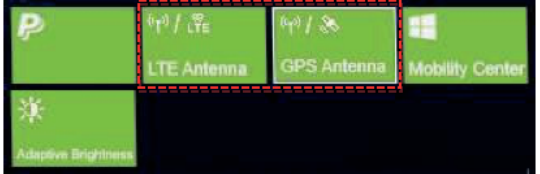

- · Tippen Sie auf die Registerkarte LTE Antenna, um die automatische Umschaltung des Geräts auf die externe WWAN-Antenne zu aktivieren/deaktivieren, wenn es an einer Dockingstation angeschlossen ist.
- Tippen Sie auf die Registerkarte GPS Antenna, um die automatische  $\bullet$ Umschaltung des Geräts auf die externe GPS-Antenne zu aktivieren/deaktivieren, wenn es an einer Dockingstation angeschlossen ist.

# **HINWEIS**

. Wenn die Registerkarte grün ist, ist die aktuelle Funktion aktiviert.

# Adaptive Helligkeit konfigurieren

Tippen Sie auf die Registerkarte Adaptive Brightness, um die automatische Anpassung der Helligkeit an das Umgebungslicht durch das Gerät zu

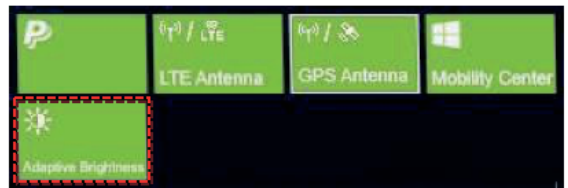

aktivieren/deaktivieren.

# Bedienungshinweise zur Kamera

Mit der Kamera-App können Sie mit diesem Tablet-PC Fotos oder Videos aufnehmen.

### Kamera-App öffnen

Führen Sie einen der folgenden Schritte aus, um auf die Kamera-App zuzugreifen:

a. Tippen Sie auf  $\mathbf{I}$  Camera.

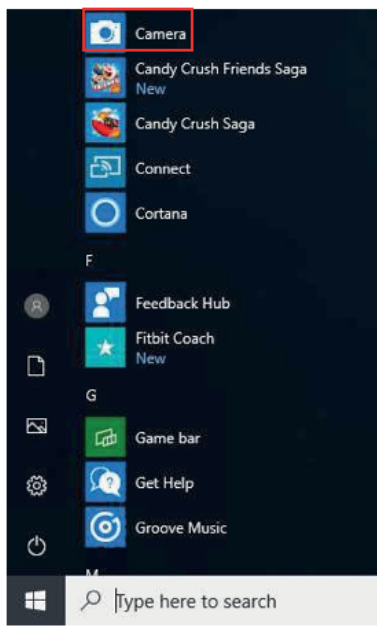

b. Geben Sie im Cortana-Suchfeld "Camera" ein. Dann tippen Sie auf Camera.

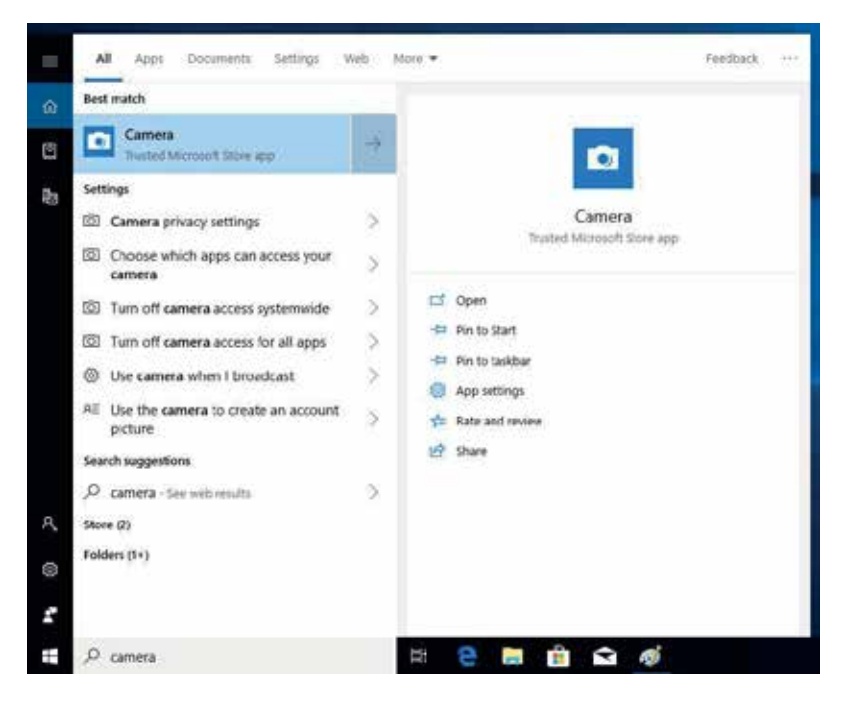

### **Fotos aufnehmen**

Tippen Sie auf  $\left(\begin{matrix} \circledA \end{matrix}\right)$  um ein Foto aufzunehmen.

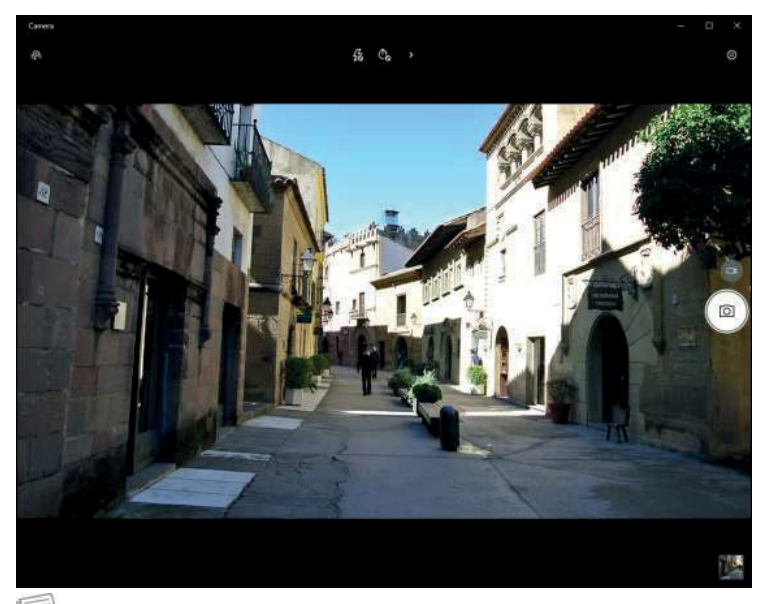

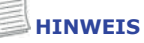

• Zum Umschalten zwischen der Front- und rückseitigen Kamera, tippen Sie auf .

## **Videos aufnehmen**

1. Tippen Sie auf **D**, um in den Videomodus umzuschalten.

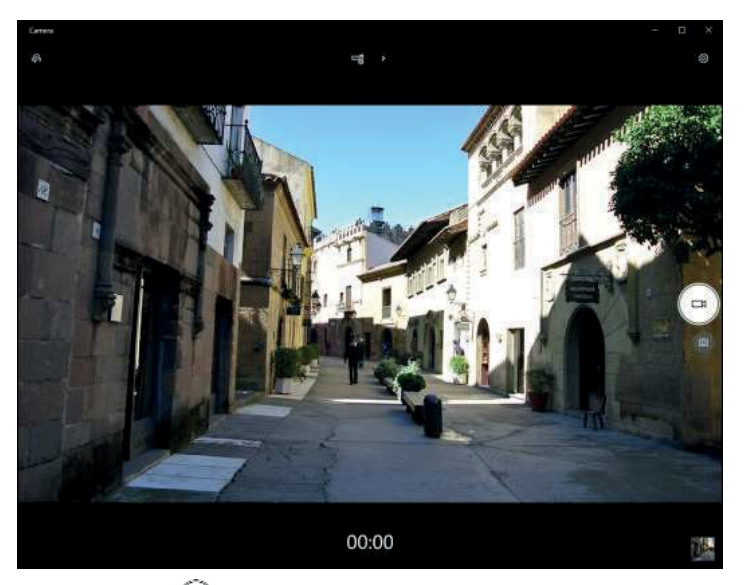

- 2. Tippen Sie auf  $\left(\frac{m}{n}\right)$ , um eine Videoaufnahme zu starten. Die Aufnahmezeit wird unten im Bild angezeigt.
- 3. Zum Beenden der Videoaufnahme tippen Sie auf  $\bigcirc$ .

### **Blitzmodus einstellen**

Im Fotoaufnahmemodus tippen Sie auf  $\frac{L}{20}$  um den gewünschten Blitzmodus zu wählen.

- $\sqrt{2}$ : Der Blitz ist ausgeschaltet
- $\cdot \not\!\!\! \partial$ : Der Blitz ist eingeschaltet
- $\cdot$   $\frac{\mathcal{G}}{\mathcal{G}}$ : Automatischer Blitz

Im Videoaufnahmemodus tippen Sie auf  $\Box$  /  $\Box$ , um das-LED Aufhelllicht der Kamera ein- oder auszuschalten.

### **Selbstauslöser einstellen**

Tippen Sie auf  $\bar{\mathbb{C}}_{\mathsf{S}}$  um die gewünschte Verzögerung einzustellen.

- $\cdot$   $\bar{\mathbb{C}}$  ber Selbstauslöser ist ausgeschaltet
- $\cdot$  $\tilde{\mathbb{C}}_2$ : Der Selbstauslöser ist auf 2 Sekunden eingestellt
- $\bar{\mathbb{C}}_5$ : Der Selbstauslöser ist auf 5 Sekunden eingestellt
- $\cdot \tilde{C}_{10}$ : Der Selbstauslöser ist auf 10 Sekunden eingestellt

## **Fokus einstellen**

- 1. Tippen Sie auf **›**, um in den Pro-Modus umzuschalten.
- 2. Tippen Sie auf (D), um den Schieberegler für die Fokussteuerung anzuzeigen.
- 3. Gehen Sie wie folgt vor:
	- Tippen Sie auf @und ziehen Sie das Symbol aufwärts (oder ggf. abwärts), um die Brennweite automatisch ( **auto**), manuell ( $M$ ) oder als unendlich einzustellen ( $\infty$ ).

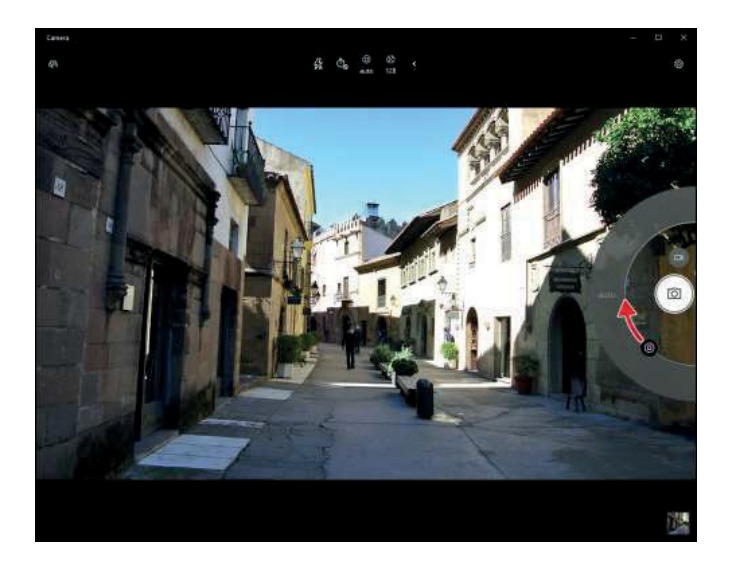

### **Helligkeit einstellen**

- 1. Tippen Sie auf **›**, um in den Pro-Modus umzuschalten.
- 2. Tippen Sie auf  $\bigotimes$ , um den Schieberegler für die Helligkeit anzuzeigen.
- 3. Gehen Sie wie folgt vor:
	- Tippen Sie auf  $\bigotimes$  aufwärts, um Ihr Foto oder Video aufzuhellen.

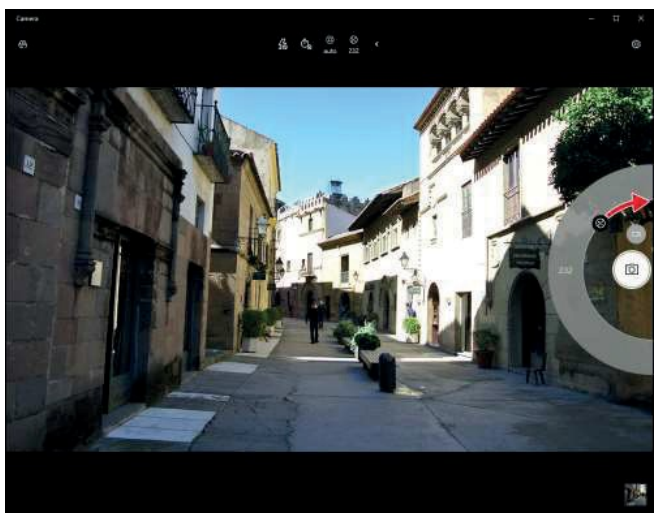

• Tippen Sie auf  $\bigcirc$ abwärts, um Ihr Foto oder Video dunkler zu machen.

## **Kameraeinstellungen konfigurieren**

1. Tippen Sie auf 戀, um das Einstellungsmenü aufzurufen.

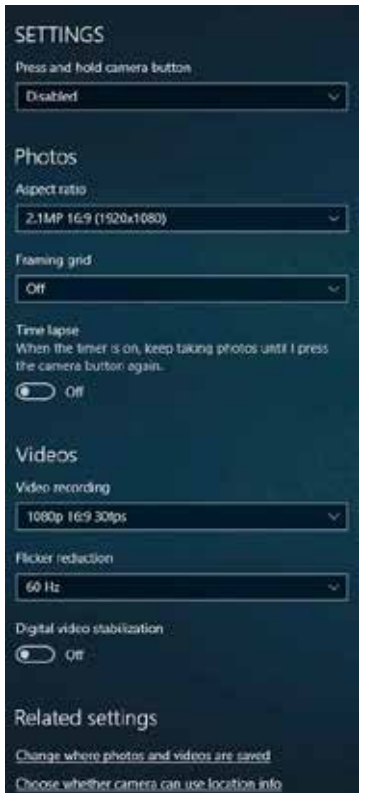

2. Wählen Sie den gewünschten Menüpunkt und seine Einstellung.

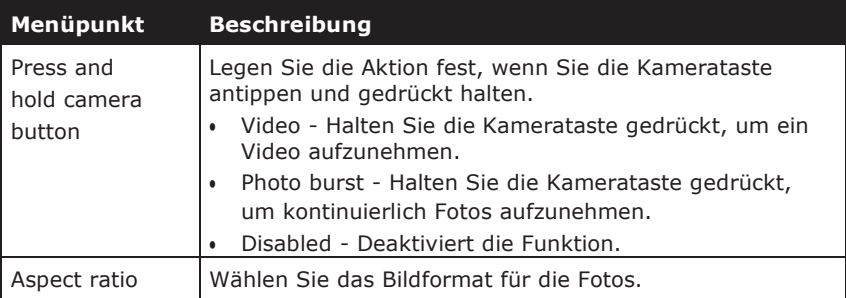

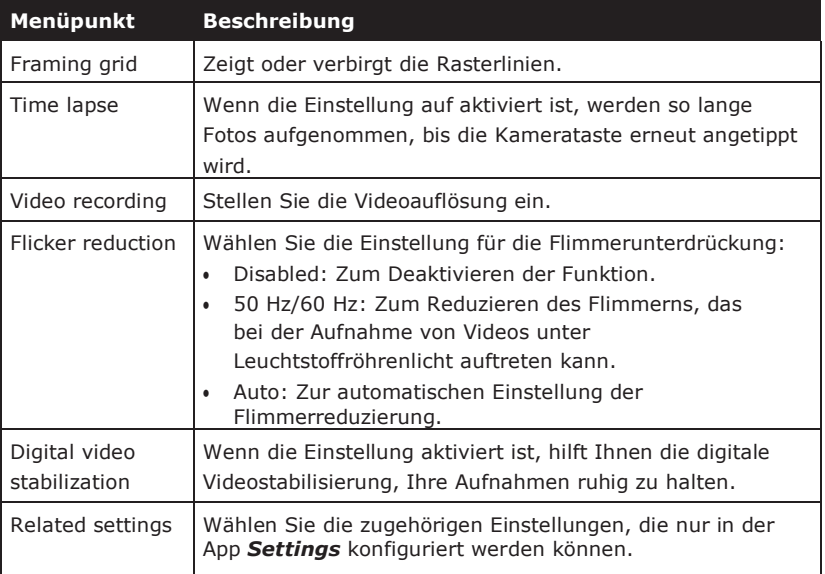

### **Fotos/Videos anzeigen**

Nach der Aufnahme eines Fotos oder eines Videos tippen Sie auf die Miniaturansicht (in der unteren rechten Ecke), um das zuletzt aufgenommene Foto oder Video anzuzeigen.

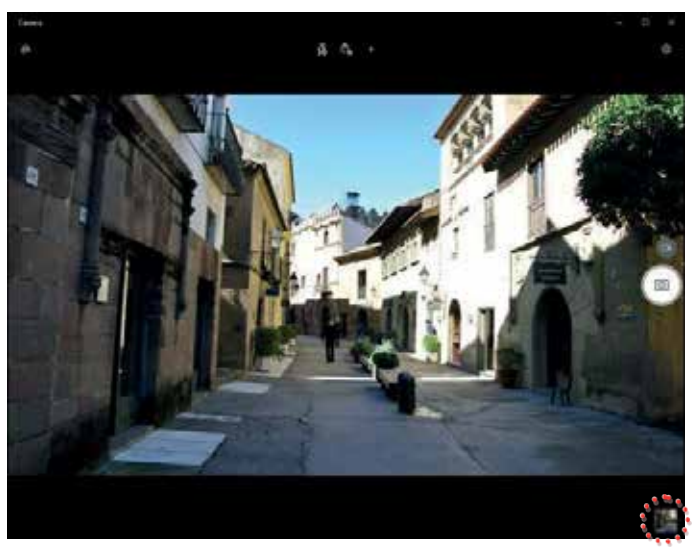

Wischen Sie nach rechts, um andere Fotos oder Videos in Ihrer Sammlung anzuzeigen.

# **Geräte anschließen**

In diesem Kapitel erfahren Sie, wie Sie Peripheriegeräte installieren, um Ihren Tablet-PC optimal nutzen zu können.

# **microSD-Karte einsetzen**

Zum Einsetzen einer microSD-Karte gehen Sie wie folgt vor:

- 1. Drücken Sie die Abdeckung der Anschlüsse an, um sie dann zu öffnen.
- 2. Setzen Sie die Speicherkarte in den Steckplatz ein, bis sie einrastet.

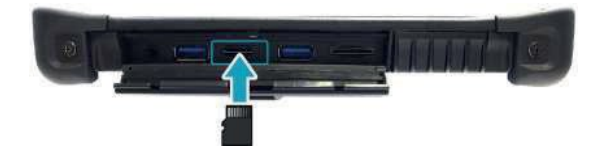

# **SIM-Karte einsetzen**

Verwenden Sie eine SIM-Karte für den drahtlosen Internetzugang.

## **HINWEIS**

• Erkundigen Sie sich bei Ihrem Netzbetreiber zur Verfügbarkeit des Dienstes und den Tarifen für die Datenverbindung.

Setzen Sie die SIM-Karte wie folgt ein:

- 1. Drücken Sie die Abdeckung der Anschlüsse an, um sie dann zu öffnen.
- 2. Setzen Sie die SIM-Karte in den Steckplatz ein, bis sie einrastet.

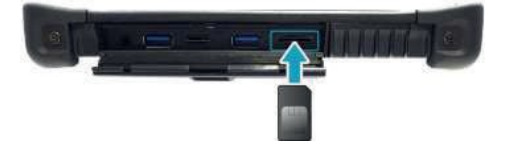

# **Mikrofon/Headset anschließen**

Ihr Tablet-PC ist mit einer Audio-Kombibuchse ausgestattet, über die Sie ein Headset oder Mikrofon anschließen können.

v Um ein Headset anzuschließen, öffnen Sie die Abdeckung der Anschlüsse und schließen Sie das Stereo-Kopfhörerkabel an der

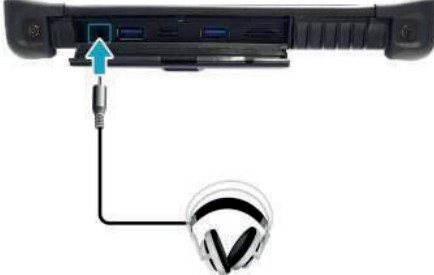

Audio-Kombibuchse an.

v Um ein Mikrofon anzuschließen, öffnen Sie die Abdeckung der Anschlüsse und schließen Sie das Mikrofonkabel an der Audio-Kombibuchse an.

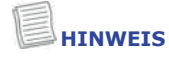

• Headset und Mikrofon sind nicht im Lieferumfang enthalten. Sie sind separat erhältlich.

# **USB-Geräte anschließen**

Sie können an Ihrem Tablet-PC andere USB-Geräte anschließen, z. B. eine Maus, Tastatur, Digitalkamera, einen Drucker oder eine externe Festplatte.

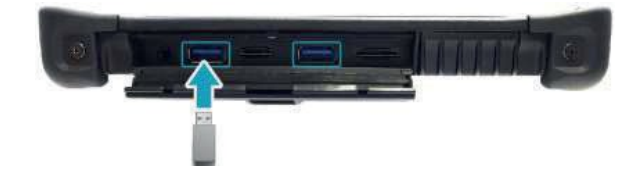

- 1. Drücken Sie die Abdeckung der Anschlüsse an, um sie dann zu öffnen.
- 2. Schließen Sie das USB-Kabel am USB-Anschluss Ihres Geräts und am USB-Gerät an (falls erforderlich).

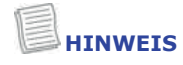

• Das USB-Kabel gehört nicht zum Lieferumfang. Es ist separat erhältlich oder wird möglicherweise mit Ihrem USB-Gerät geliefert.

# **Drahtlos verbinden**

Ihr Tablet-PC kann eine Verbindung zu anderen Bluetooth-fähigen Geräten herstellen und mit diesen kommunizieren.

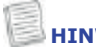

#### **HINWEIS**

• Demontieren Sie die Stoßleiste nicht. Anderenfalls kann die Antenne beschädigt werden, was zu schlechtem Empfang führt.

#### **Verbindung mit einem Bluetooth-Gerät herstellen**

Ihr Tablet-PC kann eine Verbindung zu anderen Bluetooth-fähigen Geräten herstellen und mit diesen kommunizieren. Standardmäßig ist die Bluetooth-Funktion deaktiviert.

Um ein Gerät hinzuzufügen, führen Sie die folgenden Schritte aus:

- 1. Tippen Sie auf das Pfeilsymbol ( $\bigwedge$ ) in der Taskleiste, um versteckte Symbole anzuzeigen.
- 2. Tippen Sie auf das Bluetooth-Symbol ( ) und wählen Sie **Add a Bluetooth Device**.

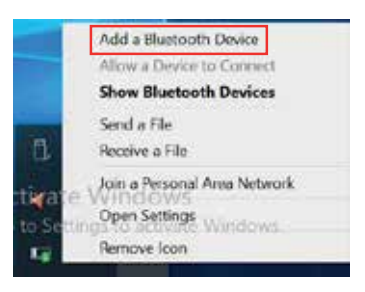

#### **Geräte anschließen**

3. Tippen Sie auf **+** und wählen Sie den hinzuzufügenden Gerätetyp.

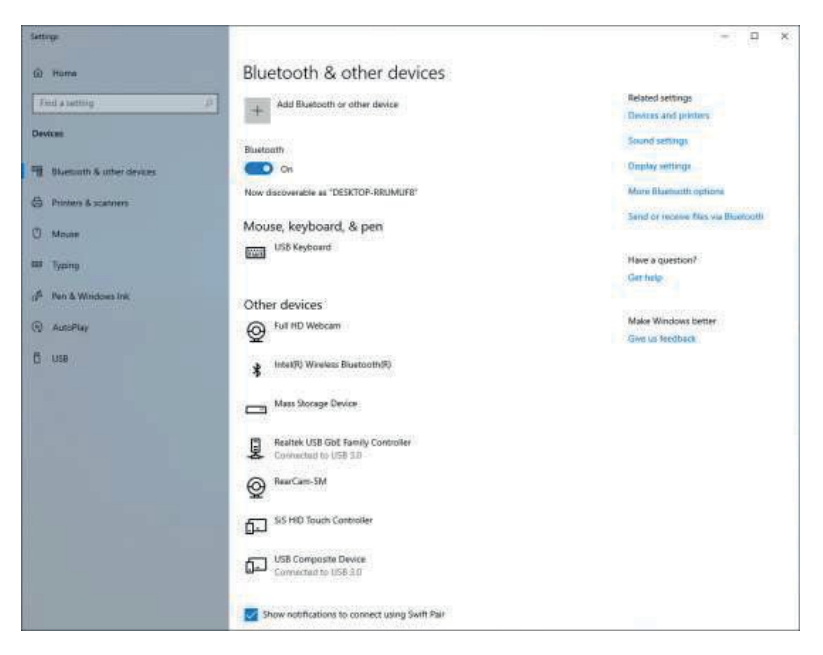

4. Wählen Sie das hinzuzufügende Gerät. Vergewissern Sie sich, dass der Kopplungscode auf dem Bildschirm Ihres Geräts und des Kopplungsgeräts übereinstimmt und tippen Sie auf **Connect**, um zu koppeln.

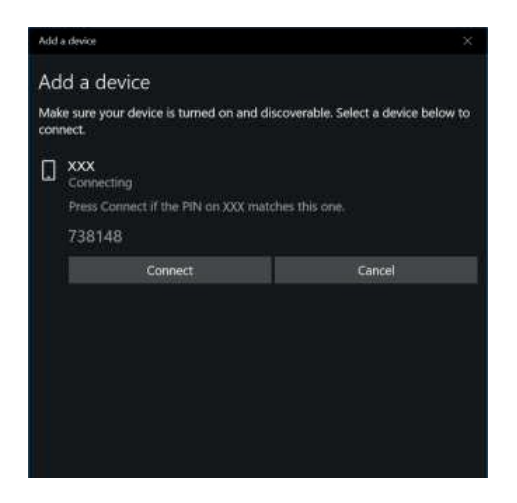

#### **HINWEIS**

- Wenn das hinzuzufügende Gerät nicht angezeigt wird, überprüfen Sie, ob es eingeschaltet und erkennbar ist.
- 5. Tippen Sie auf **Done**, um die Kopplung abzuschließen.

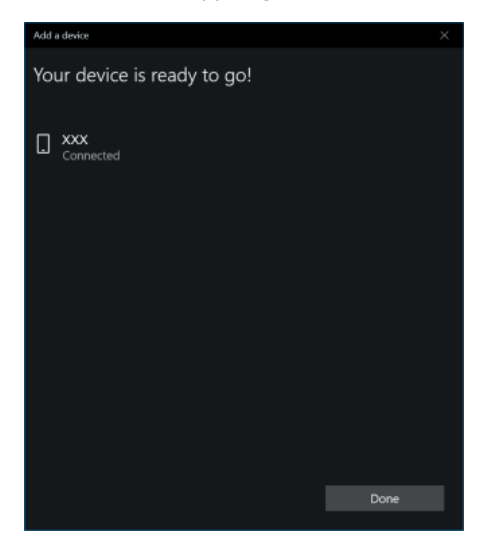

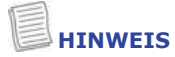

- Die meisten Bluetooth-fähigen Geräte müssen mit Ihrem Tablet-PC gekoppelt werden. Die PIN, die Sie auf dem Tablet-PC eingeben, muss mit der PIN übereinstimmen, die Sie auf dem anderen Bluetooth-Gerät eingeben.
- Sobald eine Verbindung hergestellt wurde, ist für eine erneute Verbindung mit diesem Gerät keine Eingabe der PIN mehr erforderlich.
- Um die Verbindung mit dem Bluetooth-fähigen Gerät zu trennen, wählen Sie das Gerät im Bluetooth-Menü und tippen Sie auf **Remove device**.

#### **Mit WLAN verbinden**

Ihr Tablet-PC ist mit einem WLAN-Modul ausgestattet. Ein WLAN-Netzwerk kann hinzugefügt werden, wenn das Netzwerk entweder erkannt wird oder durch manuelle Eingabe der Einstellungsdaten.

Führen Sie die nachstehenden Schritte aus, um eine Verbindung herzustellen:

1. Tippen Sie auf das Symbol für das Drahtlos-Netzwerk (\* ) in der Taskleiste.

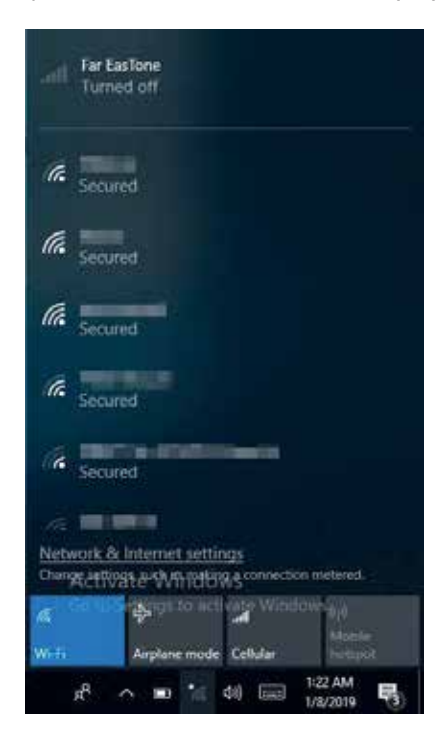

2. Verfügbare Drahtlos-Netzwerke werden angezeigt. Tippen Sie auf das gewünschte Drahtlos-Netzwerk.

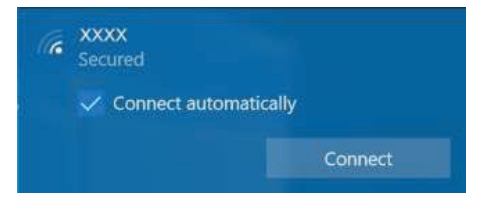

#### 3. Tippen Sie auf **Connect**.

Einige Netzwerke erfordern einen Netzwerk-Sicherheitsschlüssel oder ein Passwort.

### $\left(\cdot\cdot\right)$  **TIPP**

Aktivieren Sie das Kontrollkästchen **Connect automatically**, um automatisch eine Verbindung mit diesem Netzwerk herzustellen, wenn es verfügbar ist.

4. Geben Sie den Netzwerk-Sicherheitsschlüssel ein.

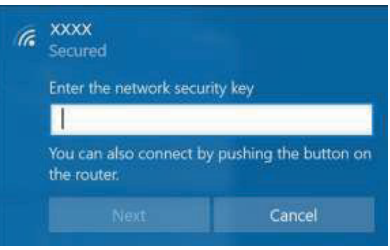

5. Tippen Sie auf **Next**. Nachdem die Verbindung hergestellt wurde, sehen Sie das WLAN-Symbol  $(K)$  im Benachrichtigungsbereich.

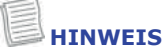

- Für den WLAN-Zugang ist ein Dienst eines Mobilfunkanbieters erforderlich. Wenden Sie sich für weitere Informationen an Ihren Dienstanbieter.
- Die tatsächliche WLAN-Konnektivität hängt von der Systemkonfiguration ab. Wenden Sie sich an Ihren Fachhändler, um weitere Informationen zu erhalten.
- Um die Verbindung zum Drahtlos-Netzwerk zu trennen, wählen Sie das Netzwerk in der Liste der Drahtlos-Netzwerke und tippen Sie auf **Disconnect**.

#### **Geräte anschließen**

#### **Mit Drahtlos-Weitverkehrsnetz (WWAN) verbinden**

Mit der Funktion **WWAN** kann Ihr Tablet-PC über Mobilfunk-Datennetzwerke eine Verbindung mit dem Internet herstellen.

Führen Sie die nachstehenden Schritte aus, um eine Verbindung herzustellen:

- 1. Setzen Sie eine gültige SIM-Karte in den SIM-Kartensteckplatz ein.
- 2. Tippen Sie auf das Symbol für das Mobilfunknetz ( ) in der Taskleiste. Dann tippen Sie auf **Cellular**, um die Internetverbindung über das Mobilfunknetz zu aktivieren.

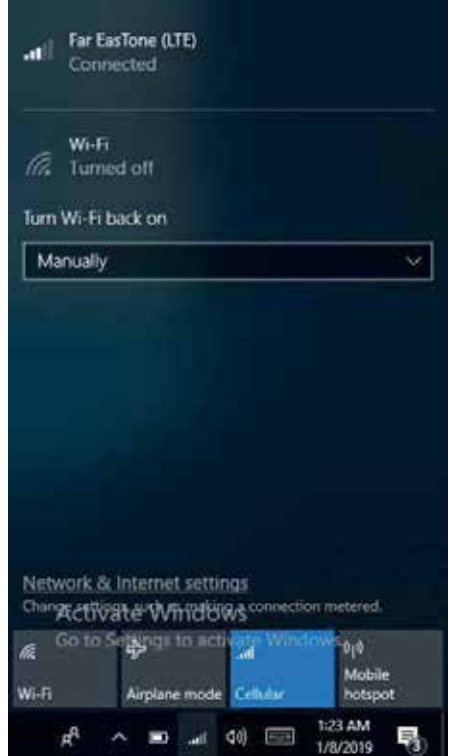

3. Wählen Sie den Mobilfunkanbieter und tippen Sie auf **Connect**, um die Verbindung herzustellen.

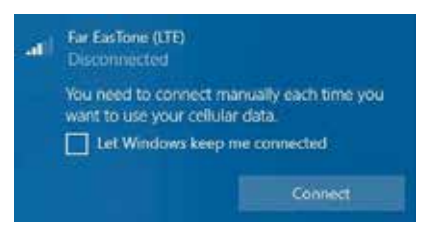

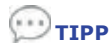

Aktivieren Sie das Kontrollkästchen **Let Windows keep me connected,**

um dem System zu erlauben, sich automatisch mit diesem Mobilfunknetz zu verbinden.

# **Dienstprogramm für die BIOS-Einrichtung verwenden**

Ihr Tablet-PC verfügt über ein Dienstprogramm für die BIOS-Einrichtung, mit dem Sie wichtige Systemeinstellungen konfigurieren können, einschließlich Einstellungen für verschiedene optionale Funktionen des Tablet-PC. Dieses Kapitel erklärt, wie Sie das Dienstprogramm für die BIOS-Einrichtung verwenden.

# **BIOS-Einrichtungsmenü**

Mit dem Dienstprogramm für die BIOS-Einrichtung können Sie die Grundeinstellungen Ihres Tablet-PC konfigurieren. Wenn Sie Ihren Tablet-PC einschalten, liest das System diese Daten, um die Hardware zu initialisieren, damit sie korrekt arbeiten kann. Verwenden Sie das Dienstprogramm für die BIOS-Einrichtung, um die Startkonfiguration Ihres Tablets zu ändern. Sie können zum Beispiel die Sicherheits- und Energieverwaltungsroutine Ihres Systems ändern.

#### **Dienstprogramm für die BIOS-Einrichtung starten**

Rufen Sie das Dienstprogramm für die BIOS-Einrichtung auf und tippen Sie auf [Setup], während der Tablet-PC hochfährt, d. h. zwischen dem Einschalten des Tablet-PC und bevor die Windows-Oberfläche erscheint.

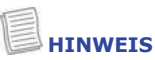

#### • Sie können Ihr Gerät auch zuerst mit einer externen Tastatur verbinden, bevor Sie das Dienstprogramm für die BIOS-Einrichtung starten.

Fahren Sie Ihren Tablet-PC komplett herunter (ausschalten), starten Sie ihn neu und tippen Sie dann auf **Delete**, um das Dienstprogramm aufzurufen.

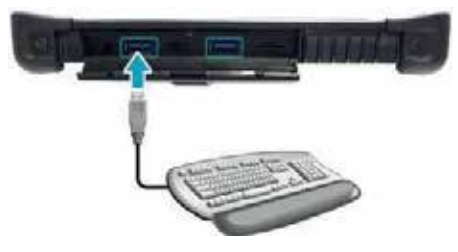

# **Hauptmenü**

Das Hauptmenü zeigt die Systemdaten im Überblick an, einschließlich Systemdatum und -zeit.

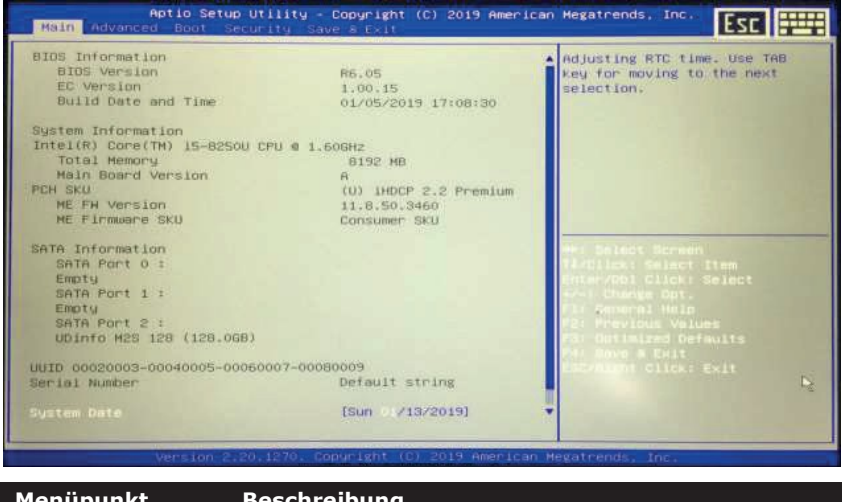

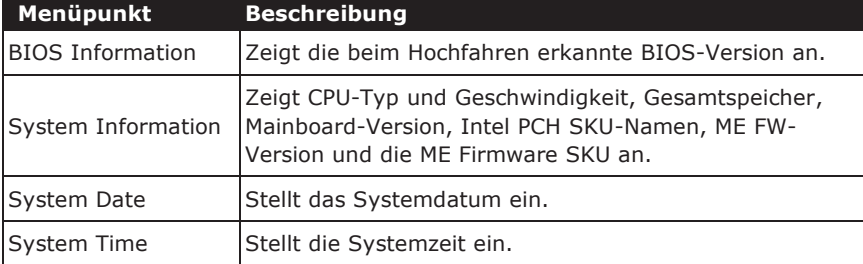

# **Erweitertes Menü**

Im Menü "Advanced" können Sie bestimmte Systemeinstellungen konfigurieren.

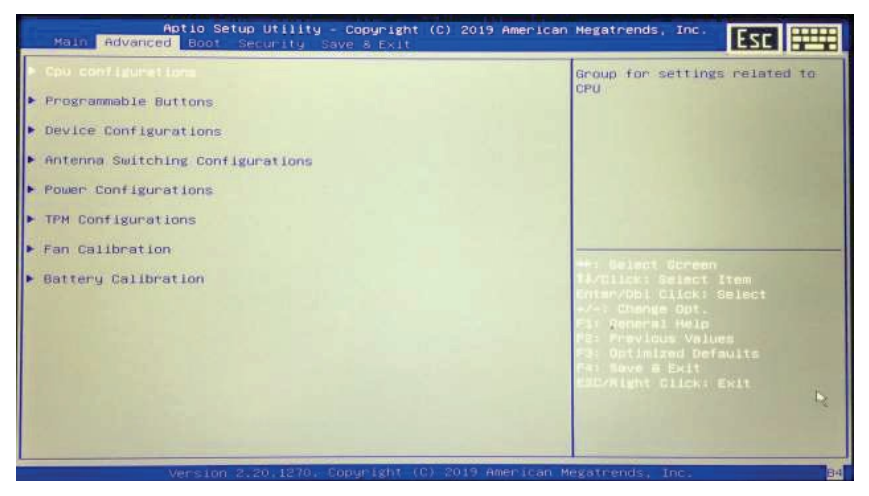

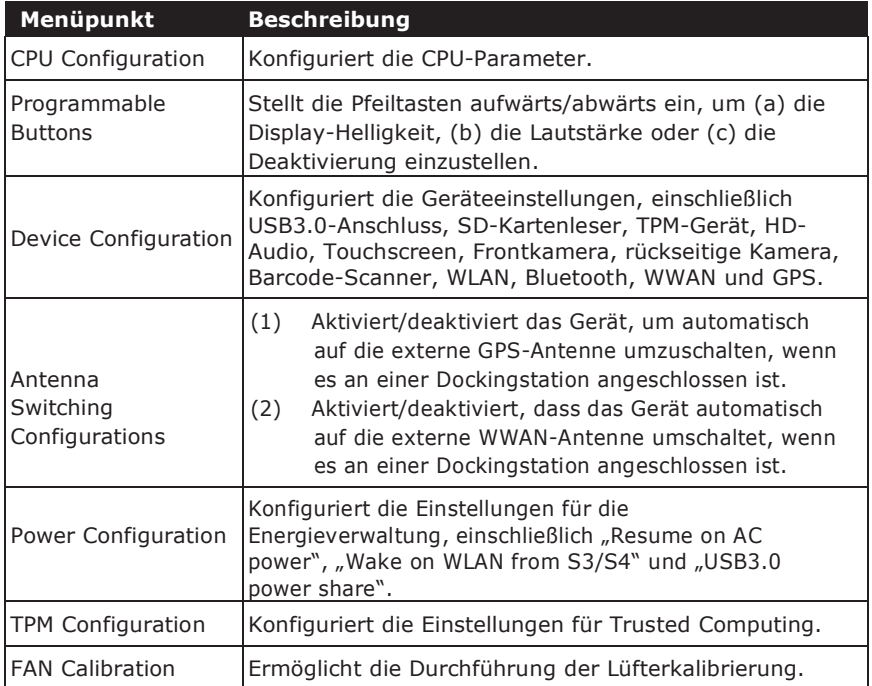

Battery Calibration | Ermöglicht die Durchführung der Akkukalibrierung.

# **Startmenü**

Im Startmenü können Sie die Starteinstellungen und die Startsequenz konfigurieren.

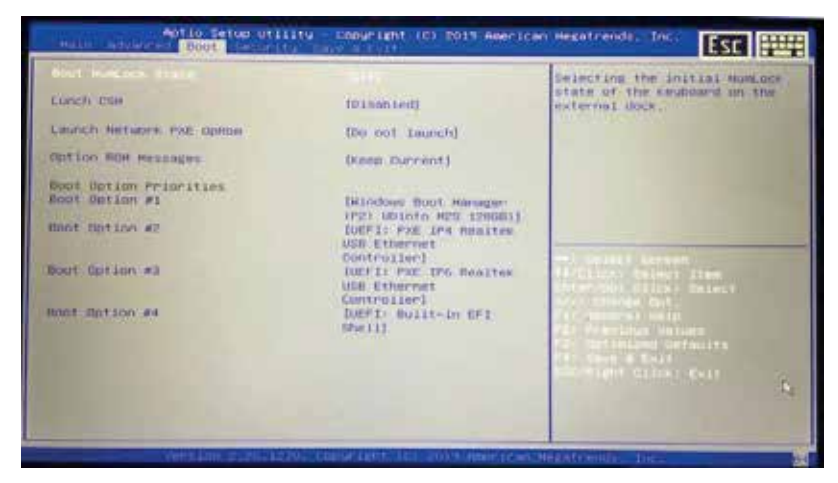

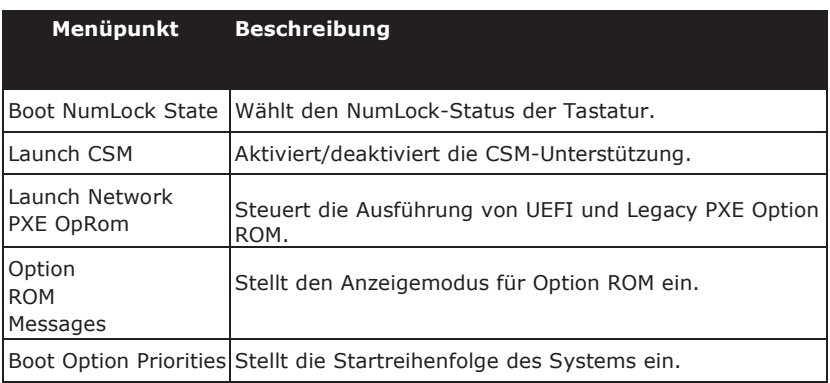

# **Sicherheitsmenü**

Im Menü "Security" können Sie das Administrator- und das Benutzerkennwort einrichten oder ändern.

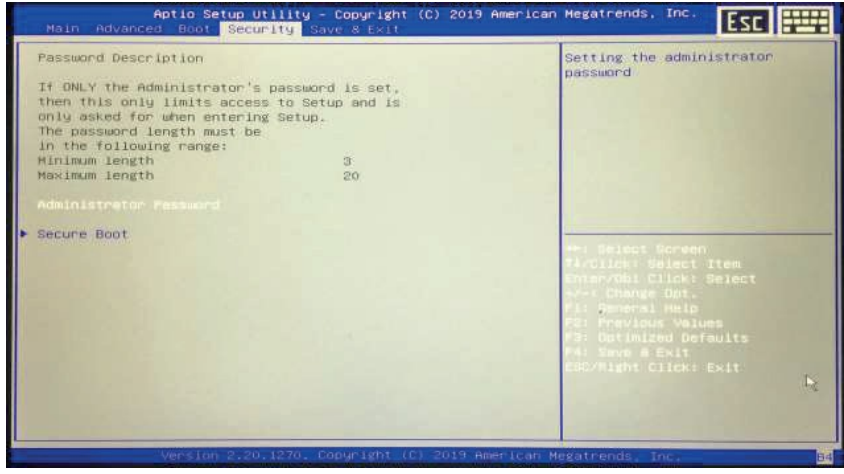

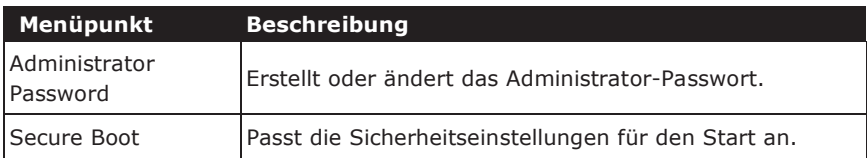

# **Menü Speichern und Verlassen**

Im Menü "Save & Exit" können Sie die Änderungen speichern/verwerfen und die Standardwerte für alle Einstellungsoptionen wiederherstellen, bevor Sie das BIOS-Einrichtungsmenü verlassen.

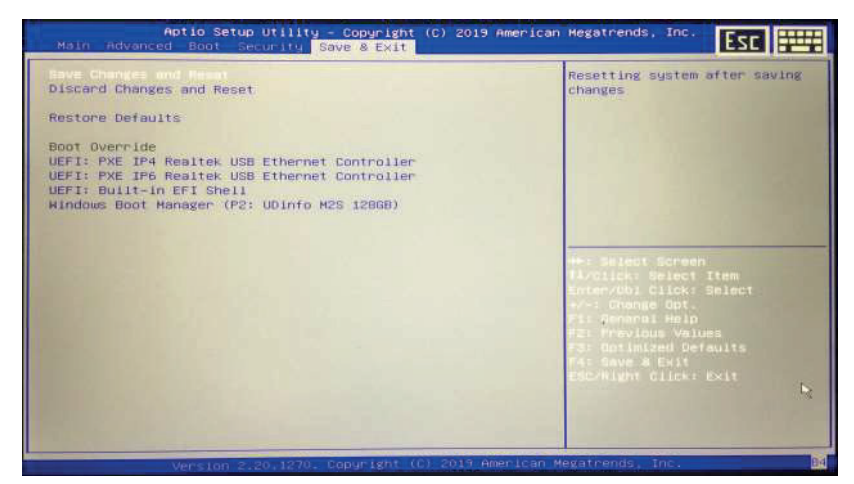

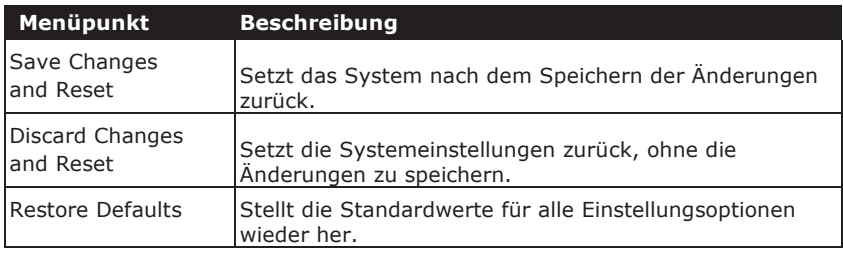

# **Wartung und Pflege des Tablet-PC**

Wenn Sie Ihren Tablet-PC pflegen, verringern Sie das Risiko von Schäden am Gerät und sorgen dafür, dass es ordnungsgemäß funktioniert.

Um die Qualität und Funktion Ihres Tablet-PC zu erhalten, finden Sie in diesem Kapitel Hinweise, wie Sie Ihr Gerät schützen, lagern, reinigen und auf Reisen mitnehmen können.

# **Tablet-PC schützen**

Um die Integrität der auf Ihrem Tablet-PC gespeicherten Daten sowie das Gerät zu schützen, beachten Sie bitte die nachfolgend beschriebenen Vorkehrungen:

- Installieren Sie ein Virenschutzprogramm, um potenzielle Viren zu überwachen, die Ihre Dateien beschädigen könnten.
- Verwenden Sie ein Kensington-Kabelschloss, um Ihren Tablet-PC gegen Diebstahl zu schützen. Kabelschlösser sind bei Online-Händlern und in den meisten Geschäften, die Computer verkaufen, erhältlich.
- Um das Schloss zu verwenden, wickeln Sie das Kabel des Schlosses um einen festen Gegenstand, z. B. einen Tisch. Stecken Sie dann das Schloss in die Öffnung des Kensington-Schlosses und drehen Sie den Schlüssel, um das Schloss zu sichern. Bewahren Sie den Schlüssel an einem sicheren Ort auf.

# **Tablet-PC lagern und handhaben**

### **Allgemeine Hinweise zur Lagerung und Handhabung**

- Verwenden Sie Ihren Tablet-PC bei der empfohlenen Temperatur zwischen 0° C und 55 °C - , um eine optimale Leistung zu gewährleisten (die tatsächliche Betriebstemperatur hängt von den technischen Daten ab).
- Vermeiden Sie, Ihren Tablet-PC an einem Ort aufzustellen, der hoher Luftfeuchtigkeit, extremen Temperaturen, Vibrationen, direkter Sonneneinstrahlung oder starker Staubentwicklung ausgesetzt ist. Die Verwendung Ihres Geräts in extremen Umgebungen über einen längeren Zeitraum kann zu einer Verschlechterung des Produkts und einer verkürzten Lebensdauer führen.
- Stellen Sie keine schweren Gegenstände auf den Tablet-PC, da dies den Bildschirm beschädigen kann.
- Betreiben Sie das Gerät nicht in einer Umgebung mit Metallstaub.
- Lagern und verwenden Sie Ihren Tablet-PC auf einer ebenen und stabilen Fläche. Stellen Sie den Tablet-PC nicht auf die Seite und lagern Sie ihn nicht verkehrt herum. Der Aufprall eines

herunterfallenden oder auf das Gerät treffenden Gegenstands kann zu Schäden führen.

- Decken Sie keine Lüftungsöffnungen des Tablet-PC ab und blockieren Sie sie nicht. Legen Sie den Tablet-PC beispielsweise nicht auf ein Bett, ein Sofa, einen Teppich oder ähnliche Oberflächen. Dies kann zu Überhitzung führen, was Schäden am Tablet-PC zur Folge haben kann.
- Halten Sie Ihren Tablet-PC von Orten fern, die anfällig für Hitzeschäden sind, da sich das Gerät während des Betriebs erwärmen kann.
- Halten Sie Ihren Tablet-PC mindestens 13 cm von elektrischen Geräten entfernt, die ein starkes Magnetfeld erzeugen können, wie beispielsweise ein Fernseher, Kühlschrank, Motor oder ein großer Lautsprecher.
- Vermeiden Sie es, Ihren Tablet-PC abrupt von einer kalten in eine warme Umgebung zu bringen. Ein Temperaturunterschied von mehr als 10 °C kann zu Kondensation im Inneren des Geräts führen, was die Speichermedien beschädigen kann.

### **Hinweise zu Bildschirm und Touchscreen**

- Verwenden Sie Ihren Finger oder den mitgelieferten Stift auf dem Touchscreen. Die Verwendung eines scharfen oder metallischen Gegenstands, wie beispielsweise eines Kugelschreibers oder Bleistifts, kann den Bildschirm zerkratzen und beschädigen und dadurch Fehler verursachen.
- Verwenden Sie ein weiches Tuch, um Schmutz auf dem Bildschirm zu entfernen. Die Oberfläche des Touchscreens ist mit einer speziellen Schutzschicht versehen, die verhindert, dass Schmutz darauf haften bleibt. Wenn Sie kein weiches Tuch verwenden, kann die spezielle Schutzbeschichtung auf der Touchscreen-Oberfläche beschädigt werden.
- Schalten Sie den Tablet-PC aus, wenn Sie den Bildschirm reinigen. Das Reinigen des Bildschirms bei eingeschalteter Stromversorgung kann zu fehlerhaftem Betrieb führen.
- Wenden Sie keine übermäßige Kraft auf den Bildschirm an. Legen Sie keine Gegenstände auf den Bildschirm, da dies zu Glasbruch und damit zu einer Beschädigung des Geräts führen kann.
- Rechnen Sie mit einer langsameren Reaktionszeit, wenn Sie den Touchscreen bei niedrigeren Temperaturen von weniger als 5 °C verwenden. Die normale Reaktionszeit wird wiederhergestellt, wenn die Raumtemperatur wieder erreicht wird.
- Wenn ein auffälliges Problem mit der Touchscreen-Funktion auftritt (z. B. ungeeignete Auflösung oder unempfindlicher Touchscreen), finden Sie Anleitungen zur Neukalibrierung im Windows-Online-Support.
- Das Bild kann "einbrennen", wenn ein feststehendes Muster über einen längeren Zeitraum angezeigt wird. Sie können das Problem vermeiden, indem Sie die Menge der statischen Inhalte auf dem Bildschirm begrenzen. Wir empfehlen, entweder einen Bildschirmschoner zu verwenden oder den Bildschirm auszuschalten, wenn er nicht in Gebrauch ist.
- Um die Lebensdauer des Bildschirms mit Hintergrundbeleuchtung zu maximieren, lassen Sie zu, dass sich die Hintergrundbeleuchtung aufgrund der Energieverwaltung automatisch ausschaltet.

### **Hinweise zum Akku**

- Setzen Sie den Akku nicht Temperaturen unter 0 °C oder über 46 °C aus. Dies kann sich nachteilig auf den Akku auswirken.
- Auch wenn der Akku bei extremen Temperaturen möglicherweise nicht 100 % Kapazität bietet, wird seine Kapazität wiederhergestellt, wenn die Temperatur in den normalen Bereich von ca. 20 °C zurückkehrt.
- Ihr Akku hält tagsüber länger, wenn er zwischen 10 °C und 30 °C verwendet wird.
- Laden Sie den Akku nachts, wenn die Temperatur um 20 °C beträgt. Ihr Akku hält tagsüber möglicherweise nicht so lange, wenn Sie ihn bei höheren oder niedrigeren Temperaturen laden.
- Lassen Sie einen ungehinderten Luftstrom zu, während das Gerät an die externe Stromversorgung angeschlossen ist. Achten Sie darauf, dass Lufteinlass und auslass nicht behindert wird.
- Vermeiden Sie es, den Akku über einen längeren Zeitraum extremen Temperaturen auszusetzen, da dies seine Lebensdauer verkürzen oder den Akku beschädigen kann.
- Wenn Ihr Akku in einer kalten (weniger als 5 °C oder sehr warmen (höher als 50 °C) Umgebung geladen wird, ist es möglich, dass die Akku-LED anzeigt, dass der Ladevorgang beendet ist; dies bedeutet jedoch nicht unbedingt, dass Ihr Akku vollständig geladen ist.
- Lesen und befolgen Sie alle Sicherheitshinweise zu Akkus im Abschnitt Sicherheit.
- Verwenden Sie als Ersatz nur Akkus desselben Typs.
- Schalten Sie das Gerät aus, bevor Sie den Akku entfernen oder austauschen.
- Nehmen Sie keine Eingriffe an Akkus vor.
- Halten Sie Akkus von Kindern fern.
- Lesen und befolgen Sie vor dem Einlagern von Akkus die Empfehlungen im Kapitel "Hinweise zu Akkus".
- Entsorgen Sie verbrauchte Akkus entsprechend den örtlichen Vorschriften.
- Recyceln Sie sie, wenn dies möglich ist.

# **Tablet-PC reinigen**

#### **Vorsicht: Beachten Sie zusätzlich die Sicherheitshinweise und die Handhabung innerhalb von explosionsgefährdeten Bereichen. Gehäuse reinigen**

- Trennen Sie die externe Stromversorgung und schalten Sie das Gerät aus.
- Entfernen Sie den Akku.
- Geben Sie ein wenig Wasser auf ein weiches Tuch und reinigen Sie das Gerätegehäuse. Verwenden Sie keine Papierprodukte, da diese die Oberfläche zerkratzen können.
- Wischen Sie überschüssige Flüssigkeit mit einem weichen Tuch ab.
- Setzen Sie den Akku wieder ein.

**VORSICHT:** Aerosole, Lösungsmittel oder starke Reinigungsmittel sind keine empfohlenen Reinigungslösungen und können zum Erlöschen Ihrer Garantie führen. Für Empfehlungen zur Dekontaminierung des Systems wenden Sie sich bitte an Ihren Support-Mitarbeiter.

#### **Bildschirm reinigen**

Verwenden Sie ein weiches, trockenes Tuch. Sie können etwas Wasser verwenden, um Schlieren oder Streifen zu entfernen. Verwenden Sie für schwierige Reinigungsaufgaben am Bildschirm eine 50/50-Mischung aus Isopropylalkohol und Wasser. Verwenden Sie keine Papierprodukte, da diese den Bildschirm zerkratzen können.

#### **Externen Stromanschluss reinigen**

Der externe Stromanschluss kann Feuchtigkeit und/oder Verunreinigungen ausgesetzt sein, was zu einer unzuverlässigen Verbindung mit der externen Stromquelle führt. Reinigen Sie den Anschluss mit einem in Isopropylalkohol getränkten Wattestäbchen.

#### **RJ-45-/USB-Anschlus reinigen**

Wenn die Steckerstifte verschmutzt sind, reinigen Sie den Stecker mit einem Wattestäbchen, das in Isopropylalkohol getaucht ist.

# **Tablet-PC auf Reisen**

Bevor Sie mit Ihrem Tablet-PC auf Reisen gehen, sollten Sie die nachfolgend beschriebenen Sicherheitsvorkehrungen vorbereiten und befolgen:

- Sichern Sie die Daten auf Ihrer Festplatte auf einem Flash-Laufwerk oder einem anderen Speichermedium. Nehmen Sie als zusätzliche Vorsichtsmaßnahme eine zusätzliche Kopie Ihrer wichtigen Daten mit.
- Achten Sie darauf, dass der Akku vollständig aufgeladen ist.
- Achten Sie darauf, dass Ihr Tablet-PC ausgeschaltet ist.
- Vergewissern Sie sich, dass alle Anschlüsse vollständig geschlossen sind, um die Wasserdichtigkeit des Geräts zu gewährleisten.
- Trennen Sie das Netzteil von Ihrem Tablet-PC und nehmen Sie es mit. Verwenden Sie das Netzteil, um das Gerät mit Strom zu versorgen und den Akku zu laden.
- Tragen Sie Ihren Tablet-PC im Flugzeug, Zug oder Bus im Handgepäck. Geben Sie ihn nicht als Gepäck auf.
- Wenn Sie Ihren Tablet-PC in einem Auto zurücklassen müssen, bewahren Sie ihn im Kofferraum auf, um ihn nicht übermäßiger Hitze auszusetzen.
- Wenn Sie die Sicherheitskontrolle am Flughafen passieren, tragen Sie Ihren Tablet-PC nicht durch den Magnetdetektor (das Gerät, durch das Sie gehen) und setzen Sie ihn nicht einem Magnetstab aus (das Handgerät, das vom Sicherheitspersonal verwendet wird). Wir empfehlen, den Tablet-PC und eventuelle Flash-Laufwerke durch das Röntgengerät zu schicken (das Gerät, in das Sie Ihre Taschen stellen).
- Wenn Sie planen, mit dem Tablet-PC ins Ausland zu reisen, erkundigen Sie sich bei Ihrem Fachhändler nach dem passenden Netzkabel für die Verwendung in Ihrem Zielland.

# **Fehlersuche**

In diesem Kapitel finden Sie Hinweise zur Behebung von häufigen Problemen mit dem Computer, die durch Fehler in der Hardware oder Software verursacht werden können.

# **Vorsorgliche Checkliste**

Im Folgenden finden Sie die ersten Schritte, die Sie beim Auftreten eines Problems durchführen sollten, bevor Sie weitere Maßnahmen ergreifen:

1. Versuchen Sie zu identifizieren und zu isolieren, welcher Teil des Tablet-PC das Problem verursacht.

2. Sorgen Sie dafür, dass alle Peripheriegeräte eingeschaltet sind, bevor Sie den Tablet-PC einschalten.

3. Wenn Sie Probleme mit einem externen Gerät haben, achten Sie darauf, dass die Kabelverbindungen korrekt und sicher sind.

4. Achten Sie darauf, dass die Konfigurationsdaten im BIOS-

Einrichtungsprogramm korrekt eingestellt sind.

5. Achten Sie darauf, dass alle Gerätetreiber korrekt installiert sind.

6. Machen Sie sich Notizen zu Ihren Beobachtungen. Sind Meldungen auf dem Bildschirm zu sehen? Leuchten Anzeigen auf? Hören Sie Signaltöne? Detaillierte Beschreibungen sind für das Servicepersonal nützlich, wenn Sie jemanden um Hilfe bitten müssen.

7. Wenn ein Problem weiterhin besteht, nachdem Sie die Anleitungen in diesem Kapitel befolgt haben, wenden Sie sich für Hilfe an einen autorisierten Fachhändler.

# **Allgemeine Probleme lösen**

### **Probleme mit dem Akku**

#### **Der Akku wird nicht geladen**

- Um mögliche Schäden am Akku zu vermeiden, lässt das Gerät den Akku nicht laden, wenn die interne Temperatur des Akkus zu niedrig (< 5 °C) oder zu hoch (> 50 °C) ist. Laden Sie den Akku nach Möglichkeit an einem Ort mit einer moderaten Temperatur von ca. 20 °C.
- Wenn möglich, schalten Sie das Gerät aus, während der Akku geladen wird.
- Wenn der Akku neu ist oder eine Woche oder länger gelagert wurde, gehen Sie wie folgt vor:
	- 1. Vergewissern Sie sich, dass das Gerät ausgeschaltet ist.
	- 2. Entfernen Sie den Akku.
	- 3. Schließen Sie das Netzteil am Gerät und einer Steckdose an, und schalten Sie das Gerät mit der Ein/Aus-Taste ein.
	- 4. Lassen Sie das Gerät den Startvorgang abschließen. Setzen Sie dann den Akku wieder ein.
- Lassen Sie das System eine Stunde lang im Standby-Modus, während das Netzteil am Gerät angeschlossen ist.
- Die Akku-LED leuchtet, wenn der Akku zu laden beginnt.
- Wenn der Akku nach einer Stunde immer noch nicht zu laden beginnt, entfernen Sie den Akku, warten Sie einige Sekunden und setzen Sie ihn dann wieder ein.
- Wenn der Akku nicht innerhalb einiger Minuten mit dem Laden beginnt, senden Sie das Gerät zur Wartung ein.

#### **Der Akku braucht wesentlich länger als sieben Stunden zum Aufladen.**

- In moderaten Temperaturen von ca. 20 °C benötigt der Akku ca. 4 bis 5 Stunden zum Laden.
- Wenn sich die Akkutemperatur den maximalen Temperaturbereichen nähert (5 °C bis 50 °C), kann es länger dauern, den Akku zu laden.

#### **Der Akku hält nicht sehr lange.**

- Kalibrieren Sie den Akku. Wenn Ihr Akku neu ist oder mehrere Wochen lang nicht benutzt wurde, stellt die Kalibrierung des Akkus die Anzeige genau ein.
- Wenn Ihr Akku altert, nimmt seine maximale Kapazität natürlich ab, und selbst die am besten gewarteten Akkus müssen irgendwann ausgemustert werden. Ziehen Sie in Erwägung, den Akku auszutauschen, wenn er nicht mehr die erforderliche Leistung erbringt.
- Um die ENERGY STAR®-Anforderungen zu erfüllen, ist "Wake on LAN" standardmäßig aktiviert. Bei Akkubetrieb kann dies die Laufzeit verringern. Um die Einstellungen für Wake on LAN zu ändern, navigieren Sie zu "Device Manager > Network Adapters" und wählen Sie das LAN-Gerät. Navigieren Sie zu "Properties" und wählen Sie "Power Management". Deaktivieren Sie die Einstellung "Wake on LAN", indem Sie das Häkchen entfernen. Erlauben Sie diesem Gerät, den Computer aufzuwecken.

#### **Die Anzeige zeigt nach dem Aufladen den Akku nicht als voll an.**

• Das kann darauf hindeuten, dass der Ladevorgang vorzeitig abgebrochen wurde.

#### Die Anzeige zeigt "voll" an, aber die Lade-LED leuchtet noch

• Wenn Sie den Akku täglich laden, verlassen Sie sich auf die Anzeige, um die Kapazität des Akkus zu bestimmen. Der Ladevorgang kann fortgesetzt werden, auch wenn "voll" angezeigt wird. Die externe Stromversorgung kann entfernt werden, da der Akku praktisch voll ist.

#### **Der Akku scheint immer weniger Kapazität zu haben.**

- Wenn Ihr Akku neu ist oder Sie ihn zum ersten Mal verwenden, müssen Sie ihn kalibrieren (siehe "Battery Calibration"), bevor Sie ihn verwenden.
- Wenn Ihr Akku altert, nimmt die maximale Kapazität, die er halten kann, natürlich ab, und selbst die am besten gewarteten Akkus müssen schließlich ausgemustert werden. Ziehen Sie in Erwägung, den Akku auszutauschen, wenn er nicht mehr die erforderliche Leistung erbringt.

### **Probleme bei BT-Übertragung**

#### **Fehlersuche**

#### **Es kann keine Verbindung zu einem anderen Bluetooth-fähigen Gerät hergestellt werden.**

- Vergewissern Sie sich, dass Sie die BT-Funktion auf beiden Geräten aktiviert haben.
- Vergewissern Sie sich, dass der Abstand zwischen beiden Geräten innerhalb der zulässigen Grenzen liegt und dass sich keine Wände oder andere Hindernisse zwischen den Geräten befinden.
- Vergewissern Sie sich, dass sich das andere Gerät nicht im Modus "Hidden*"*  befindet.
- Vergewissern Sie sich, dass beide Geräte kompatibel sind.

# **Probleme mit dem Bildschirm**

#### **Der Bildschirm reagiert nur langsam.**

• Die Temperatur ist möglicherweise zu niedrig. Bringen Sie das Gerät in eine wärmere Betriebsumgebung.

#### **Die unterstrichenen, inversen und Hypertext-Zeichen sind auf dem Bildschirm schwer zu lesen.**

• Klicken Sie mit der rechten Maustaste auf den Windows-Desktop, wählen Sie "Personalize > Colors", um die Farbe und den Stil zu ändern.

#### **Die Bildschirmauflösung wurde geändert, aber auf dem Bildschirm ist kein Unterschied zu sehen.**

Wählen Sie "> Start, Power, Restart".

#### **Es passiert nichts, wenn der Stylus auf dem Touchscreen eingesetzt wird.**

• Wenn Sie Objekte mit dem Stylus nicht genau auswählen können, müssen Sie möglicherweise den Touchscreen kalibrieren.

#### **Der Touchscreen reagiert nach einer Unterbrechung nicht.**

• Der Touchscreen benötigt einige Sekunden, um nach einer Unterbrechung zu funktionieren. Warten Sie einen Moment und versuchen Sie es erneut.

# **Probleme mit der Festplatte**

#### **Die Festplatte dreht sich nicht und das Gerät kann nicht hochfahren.**

Dies tritt auf, wenn das Gerät extrem niedrigen Temperaturen ausgesetzt ist. Es handelt sich hierbei nicht um einen Hardwarefehler, der mit der Festplatte zusammenhängt. Die integrierte Festplattenheizung erwärmt das Laufwerk auf eine sichere Betriebstemperatur.

#### **Das Gerät lässt sich nicht ordnungsgemäß hochfahren.**

- l Entfernen Sie unbedingt alle USB-Laufwerke aus dem Gerät, bevor Sie es starten.
- l Schließen Sie das Netzteil an, um den Akku zu laden, falls er leer ist.
- l Wenn der Akku nicht zu laden beginnt, gehen Sie wie folgt vor: 1. Entfernen Sie den Akku.
- 2. Schließen Sie das Netzteil an.
- 3. Schalten Sie das Gerät mit der Ein/Aus-Taste ein.

4. Setzen Sie den Akku wieder ein. Die Akku-LED leuchtet blau, während der Akku geladen wird.

#### **Festplattenwiederherstellung unter Win10**

*1.* Wählen Sie *Start* > *Setting*

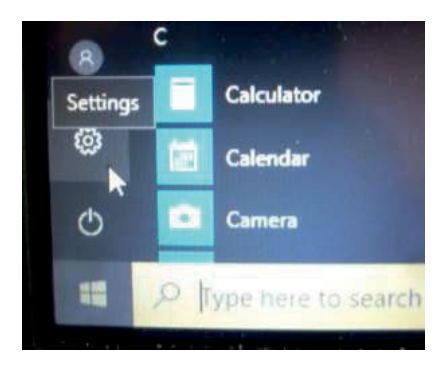

- *2.* Wählen Sie *Recovery* unter *Update & Security.*
- 3. Unter *Reset this PC* tippen Sie auf *Get started*.

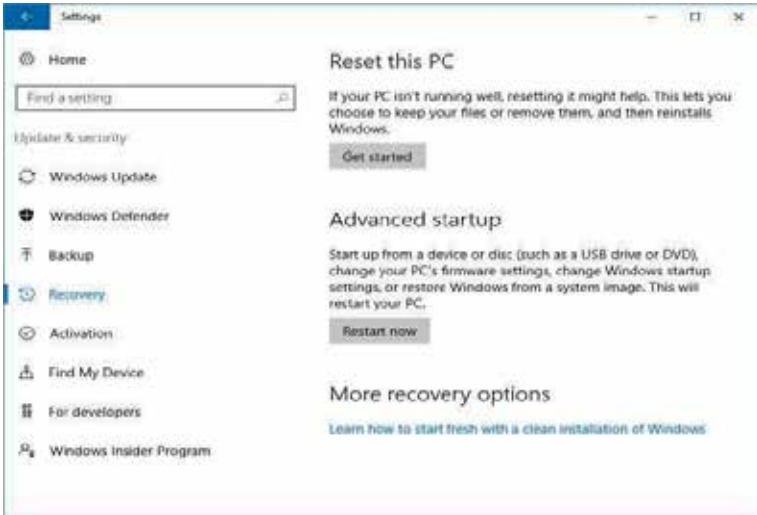

- 4. Wählen Sie eine der beiden Optionen.
	- **Keep my files** (benötigt ca. 3 bis 4 Stunden)
	- **Remove everything** (benötigt ca. 5 bis 6 Stunden)

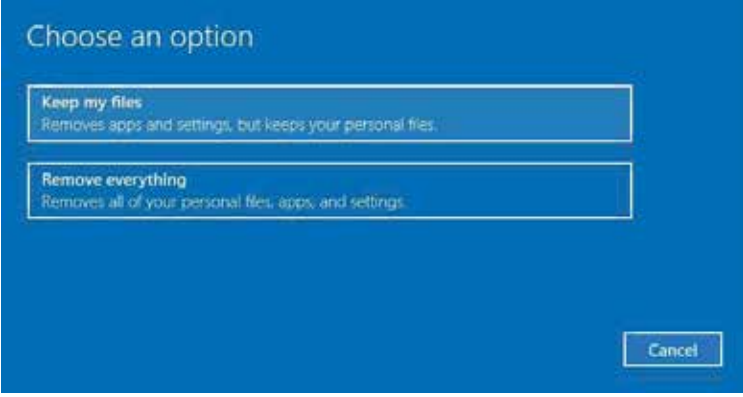

5. Sie werden über die Programme informiert, die entfernt werden. Tippen Sie auf "**Next**", um fortzufahren.

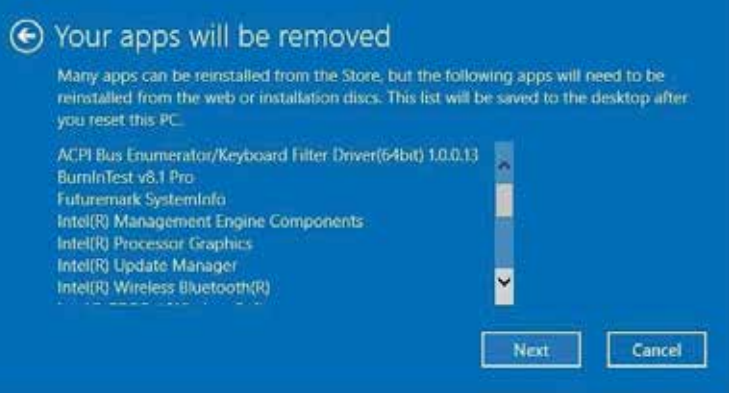

6. Tippen Sie auf "Reset", um die Rücksetzung zu starten.

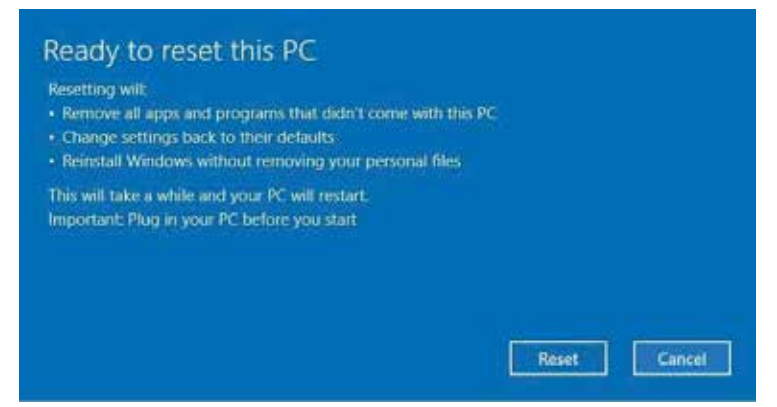

**Hinweis:** Wenn Sie eine Meldung, wie unten dargestellt, sehen, bedeutet dies,

dass **WinRE (Windows Reset)** deaktiviert ist.

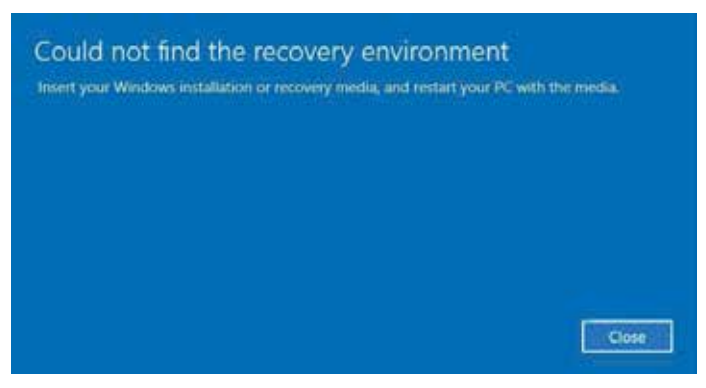

- 7. Um das Zurücksetzen von Windows zu aktivieren, führen Sie die folgenden Schritte aus:
	- a. Fahren Sie mit der Maus über das Menü *Start* .
	- b. Wählen Sie im Pop-up-Menü *Command Prompt (Admin)*.
	- c. Geben Sie den folgenden Befehl ein: Reagentc /enable
	- d. Tippen Sie auf **Enter**. Warten Sie, bis Sie den Status "Operation Successful" auf dem Bildschirm sehen.
	- e. Führen Sie die Schritte 1 bis 7 aus, um Ihr Gerät zurückzusetzen.

#### **Fehlersuche**

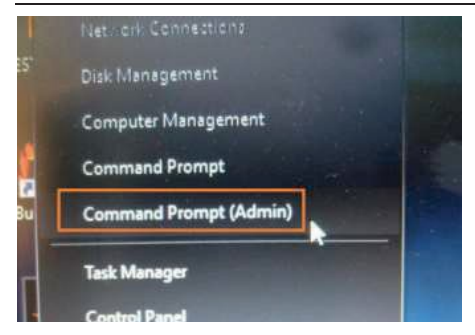

# **Sonstige Probleme**

#### **Das Gerät lässt sich nicht einschalten.**

- l Vergewissern Sie sich, dass ein vollständig geladener Akku eingesetzt ist.
- **Schließen Sie eine externe Stromversorgung an, um den Akku zu laden, wenn er** leer ist.
- l Wenn Sie das Netzteil verwenden, überprüfen Sie die verwendete Steckdose, um zu gewährleisten, dass sie ordnungsgemäß funktioniert.
- l Wenn sich das Gerät nicht einschalten lässt, setzen Sie es zurück, indem Sie die Ein/Aus-Taste für mindestens zehn Sekunden gedrückt halten, dann loslassen und erneut die Ein/Aus-Taste drücken.

#### **Das Gerät lässt sich nicht ausschalten.**

- 1. Wählen Sie "> Start, Power, Restart".
- 2. Wenn das nicht funktioniert, drücken Sie Strg + Alt + Entf und wählen Sie dann den Task-Manager.

3. Wenn Programme geöffnet sind, markieren Sie diese mit den Pfeiltasten und wählen Sie "End task". Wiederholen Sie dies, bis alle Programme geschlossen sind.

4. Wenn das immer noch nicht funktioniert, halten Sie die Ein/Aus-Taste für etwa zehn Sekunden gedrückt und lassen Sie sie dann los.

#### **Das Gerät gibt keine Signaltöne von sich, auch nicht beim Hochfahren.**

Sie haben möglicherweise den Stealth-Modus aktiviert. Deaktivieren Sie den Stealth-Modus.

#### **Sicherheitshinweise für integrierten Akku**

Beschädigte Geräte und Ladegeräte müssen außer Betrieb genommen und zur Überprüfung an ecom instruments GmbH geschickt werden. Beim Versand von Batterien/Akkus oder Geräten, die Batterien/Akkus enthalten, muss der Absender die Transportvorschriften für Gefahrgut einhalten.

Hinweis:

- Extreme Temperaturen können sich negativ auf die Ladung des Akkus auswirken.
- Entsorgen Sie das Gerät nicht durch Verbrennen.
- Entsorgen Sie das Gerät entsprechend den örtlichen Vorschriften und nicht mit dem Hausmüll.

# **Anhang Copyright**

Copyright© 2019. Alle Rechte vorbehalten.

Kein Teil dieses Benutzerhandbuchs darf ohne vorherige schriftliche Genehmigung des Herstellers in irgendeiner Form oder mit irgendwelchen Mitteln übertragen, in einem Datenabrufsystem gespeichert oder in eine andere Sprache oder Computersprache übersetzt werden. Die Informationen können ohne vorherige Ankündigung geändert werden.

# **Technische Daten**

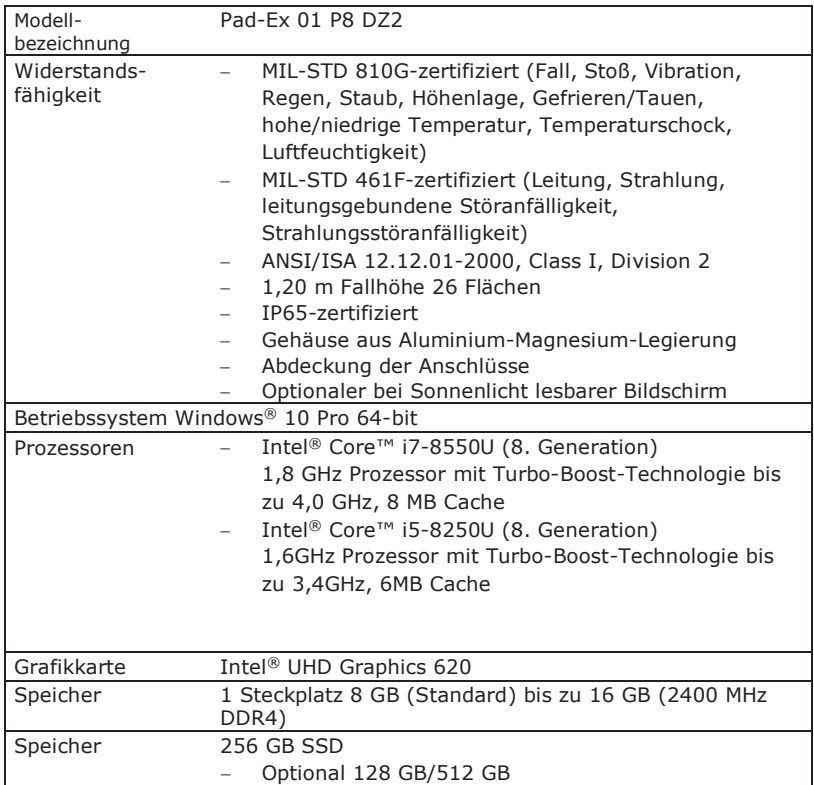

### **Anhang**

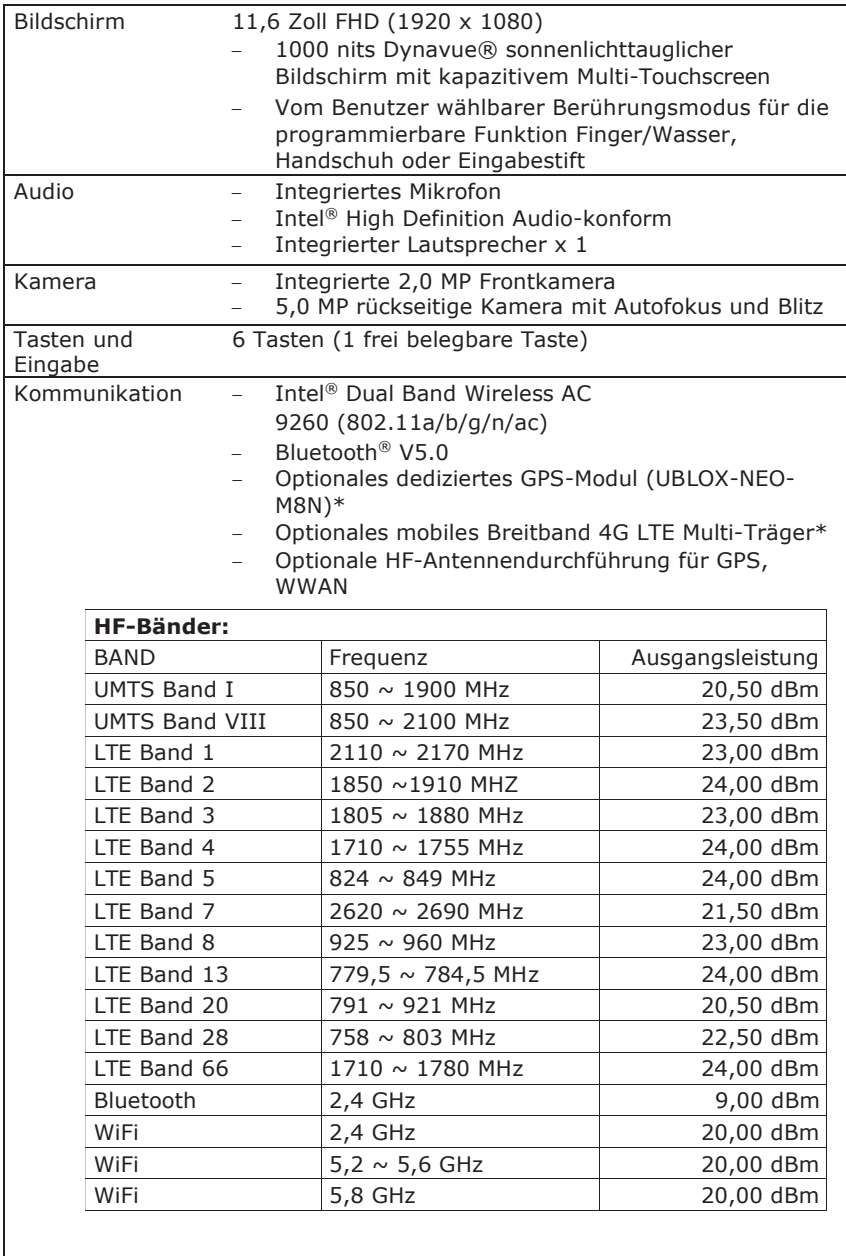

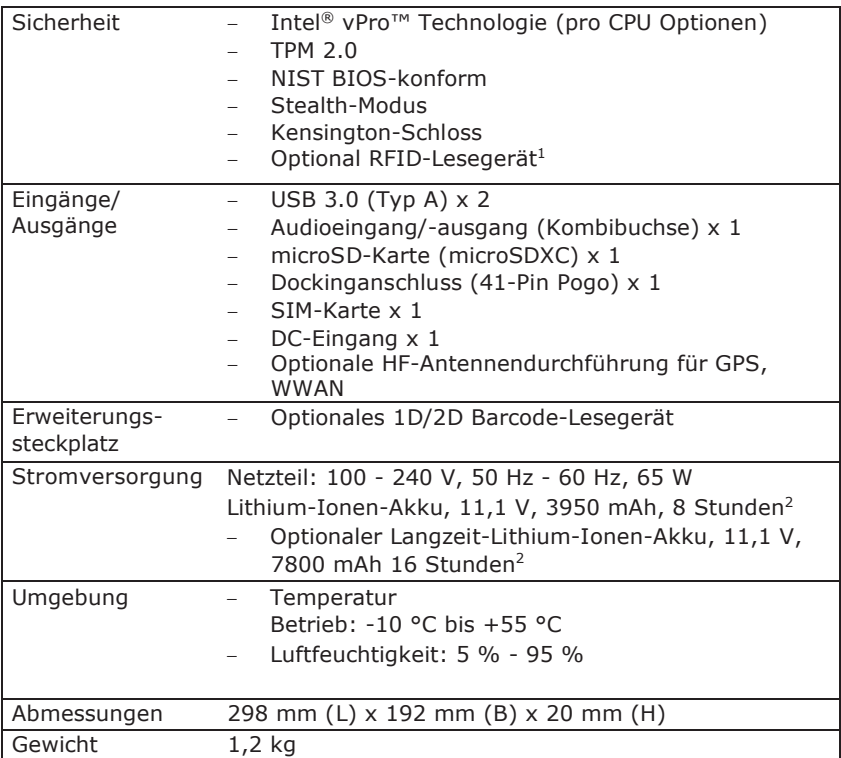

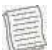

#### **HINWEIS**

- Die technischen Daten können ohne vorherige Ankündigung geändert werden.
- \* WWAN und GPS schließen sich gegenseitig aus.
- <sup>1</sup> Wenden Sie sich zwecks Verfügbarkeit von Funktionen an Ihren Vertriebsmitarbeiter.
- <sup>2</sup> Getestet mit MobileMark 2014 Akkulaufzeit-Benchmark. Ergebnisse können unter unterschiedlichen Situationen, einschließlich Hardwarekonfiguration, Software, Betriebsbedingungen, Energieverwaltungseinstellungen und anderen Faktoren abweichen. •

# **Behördliche Hinweise**

## **EU-Konformitätserklärung und CE**

#### **Konformitätserklärung**

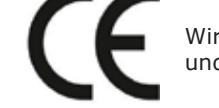

Wir erklären, dass dieses Produkt den grundlegenden Anforderungen und anderen relevanten Bestimmungen der EU-Richtlinien entspricht.

Die EU-Erklärung und die Konformitätserklärung liegen als separates Dokument bei.

Bitte beachten Sie auch die Hinweise unterhalb des Inhaltsverzeichnisses.

Dieses Produkt erfüllt den nationalen SAR10g-Grenzwert **(2,0 W/kg für Körper)**. Der Höchstwert für Körper - SAR10g beträgt 1,875 W/kg.

# **FCC-Erklärung FCC-Erklärung**

Dieses Gerät wurde getestet und entspricht den Grenzwerten für ein Digitalgerät der Dieses Gerät wurde getestet und entspricht den Grenzwerten für ein Digitalgerät der Klasse B gemäß Abschnitt 15 der FCC-Vorschriften. Diese Grenzwerte sind so Klasse B gemäß Abschnitt 15 der FCC-Vorschriften. Diese Grenzwerte sind so ausgelegt, dass sie einen angemessenen Schutz gegen schädliche Störungen in einer ausgelegt, dass sie einen angemessenen Schutz gegen schädliche Störungen in einer Wohnanlage bieten. Dieses Gerät erzeugt, verwendet und kann Hochfrequenzenergie Wohnanlage bieten. Dieses Gerät erzeugt, verwendet und kann Hochfrequenzenergie abstrahlen und kann, wenn es nicht in Übereinstimmung mit den Anleitungen abstrahlen und kann, wenn es nicht in Übereinstimmung mit den Anleitungen installiert und verwendet wird, schädliche Störungen des Funkverkehrs verursachen. installiert und verwendet wird, schädliche Störungen des Funkverkehrs verursachen. Es gibt jedoch keine Garantie, dass in einer bestimmten Installation keine Störungen Es gibt jedoch keine Garantie, dass in einer bestimmten Installation keine Störungen auftreten. Wenn dieses Gerät Störungen des Radio- oder Fernsehempfangs auftreten. Wenn dieses Gerät Störungen des Radio- oder Fernsehempfangs verursacht, was durch Ein- und Ausschalten des Geräts festgestellt werden kann, verursacht, was durch Ein- und Ausschalten des Geräts festgestellt werden kann, sollte der Benutzer versuchen, die Störungen durch eine oder mehrere der folgenden sollte der Benutzer versuchen, die Störungen durch eine oder mehrere der folgenden Maßnahmen zu beheben: Maßnahmen zu beheben:

- § Richten Sie die Empfangsantenne neu aus oder verlegen Sie sie. § Richten Sie die Empfangsantenne neu aus oder verlegen Sie sie.
- § Vergrößern Sie den Abstand zwischen Gerät und Empfänger. § Vergrößern Sie den Abstand zwischen Gerät und Empfänger.
- § Schließen Sie das Gerät an einer Steckdose eines anderen ■ Schließen Sie das Gerät an einer Steckdose eines anderen<br>© Stromkreises an als dan an dam der Empfänger angeschlossen ist. Stromkreises an als den, an dem der Empfänger angeschlossen ist.
- § Ziehen Sie den Händler oder einen erfahrenen Radio- § Ziehen Sie den Händler oder einen erfahrenen Radio- /Fernsehtechniker zu Rate. /Fernsehtechniker zu Rate.

Für dieses Gerät müssen abgeschirmte Anschluss- und Netzkabel verwendet Für dieses Gerät müssen abgeschirmte Anschluss- und Netzkabel verwendet werden, um die Einhaltung der für dieses Gerät geltenden HF-Grenzwerte werden, um die Einhaltung der für dieses Gerät geltenden HF-Grenzwerte zu gewährleisten. Änderungen oder Modifikationen, die nicht ausdrücklich zu gewährleisten. Änderungen oder Modifikationen, die nicht ausdrücklich vom Hersteller des Systems genehmigt wurden, können die Berechtigung vom Hersteller des Systems genehmigt wurden, können die Berechtigung des Benutzers zum Betrieb des Geräts aufheben. des Benutzers zum Betrieb des Geräts aufheben.

# **Konformitätserklärung Konformitätserklärung**

Dieses Gerät erfüllt die Anforderungen von Abschnitt 15 der FCC-Dieses Gerät erfüllt die Anforderungen von Abschnitt 15 der FCC-Bestimmungen. Der Betrieb unterliegt den folgenden Bedingungen: Bestimmungen. Der Betrieb unterliegt den folgenden Bedingungen:

- § Dieses Gerät darf keine schädlichen Funkstörungen verursachen § Dieses Gerät darf keine schädlichen Funkstörungen verursachen
- § Dieses Gerät muss alle empfangenen Funkstörungen akzeptieren, § Dieses Gerät muss alle empfangenen Funkstörungen akzeptieren, auch solche, die einen unerwünschten Betrieb verursachen können. auch solche, die einen unerwünschten Betrieb verursachen können.

# **Warnung vor HF-Exposition Warnung vor HF-Exposition**

- l Änderungen oder Modifikationen an diesem Gerät, die nicht ausdrücklich l Änderungen oder Modifikationen an diesem Gerät, die nicht ausdrücklich vom Hersteller zugelassen sind, können zum Verlust der allgemeinen vom Hersteller zugelassen sind, können zum Verlust der allgemeinen Betriebserlaubnis führen. Betriebserlaubnis führen.
- l Die Antenne für diesen Sender darf/dürfen nicht in Verbindung mit l Die Antenne für diesen Sender darf/dürfen nicht in Verbindung mit anderen Antennen oder Sendern verwendet werden. anderen Antennen oder Sendern verwendet werden.
- l Endbenutzer und Installateure müssen die Installationsanleitung für l Endbenutzer und Installateure müssen die Installationsanleitung für die Antenne und die Betriebsbedingungen des Senders erhalten, um die die Antenne und die Betriebsbedingungen des Senders erhalten, um die Einhaltung der HF-Belastung zu gewährleisten. Einhaltung der HF-Belastung zu gewährleisten.
- l Für Produkte, die auf dem USA/Kanada-Markt erhältlich sind, dürfen l Für Produkte, die auf dem USA/Kanada-Markt erhältlich sind, dürfen nur die Kanäle 1 - 11 betrieben werden. Die Auswahl anderer Kanäle ist nur die Kanäle 1 - 11 betrieben werden. Die Auswahl anderer Kanäle ist nicht möglich. nicht möglich.

#### **FCC HF-Strahlungsexpositionserklärung:**

#### **Mobilgerät**

- l Dieses Gerät erfüllt die FCC-Grenzwerte für HF-Strahlungsexposition, die für eine unkontrollierte Umgebung für eine am Körper getragene Konfiguration in direktem Kontakt mit dem Körper festgelegt wurden.
- **Dieses Gerät erfüllt die FCC-Grenzwerte für die Strahlenbelastung** in einer unkontrollierten Umgebung.

#### **Hinweise zur HF-Belastung (SAR)**

- Dieses Gerät erfüllt die staatlichen Anforderungen für die Belastung durch Funkwellen. Dieses Gerät wurde so entwickelt und hergestellt, dass es die von der Federal Communications Commission (FCC) der US-Regierung festgelegten Grenzwerte für die Belastung durch Hochfrequenzenergie (HF) nicht überschreitet.
- Der Expositionsstandard für drahtlose Geräte, die eine Maßeinheit verwenden, wird als Spezifische Absorptionsrate oder SAR bezeichnet. Der von der FCC festgelegte SAR-Grenzwert liegt bei 1,6 W/kg. Der Höchstwert Körper - SAR1g ist 1,269 W/kg.
- Die FCC hat eine Gerätezulassung für dieses Gerät erteilt, wobei alle berichteten SAR-Werte als konform mit den FCC-Richtlinien zur HF-Exposition bewertet wurden.
- SAR-Informationen zu diesem Gerät sind bei der FCC hinterlegt und können unter dem Abschnitt "Display Grant" gefunden werden bei www.fcc.gov/oet/ea/fccid nach der Suche nach FCC ID: FKGR1101

## **Kanada, Hinweise Industry Canada (IC)**

Dieses Digitalgerät der Klasse B entspricht den kanadischen Bestimmungen ICES-003 und RSS-210. Operation is subject to the following two conditions: (1) Dieses Gerät darf keine Störungen verursachen, und (2) dieses Gerät muss alle Störungen zulassen, einschließlich Störungen, die einen unerwünschten Betrieb des Geräts verursachen können.

#### **Informationen zur Hochfrequenz (HF)-Belastung**

Die abgestrahlte Ausgangsleistung des Drahtlosgeräts liegt unterhalb der Grenzwerte von Industry Canada (IC) für Hochfrequenzbelastung. Das Drahtlosgerät muss so verwendet werden, dass das Potenzial für menschlichen Kontakt während des normalen Betriebs minimiert wird.

Dieses Gerät wurde auf die Einhaltung der IC-Grenzwerte für die spezifische Absorptionsrate (SAR) geprüft und es wurde nachgewiesen, dass diese Grenzwerte eingehalten werden, wenn es in bestimmten Host-Produkten installiert und unter tragbaren Expositionsbedingungen betrieben wird.

#### **Canada, avis d'Industry Canada (IC)**

Cet appareil numérique de classe B est conforme aux normes canadiennes ICES- 003 et RSS-210.

Son fonctionnement est soumis aux deux conditions suivantes : (1) cet appareil ne doit pas causer d'interférence et (2) cet appareil doit accepter toute interférence, notamment les interférences qui peuvent affecter son fonctionnement.

#### **Informations concernant l'exposition aux fréquences radio (RF)**

La puissance de sortie émise par l'appareil de sans fil est inférieure à la limite d'exposition aux fréquences radio d'Industry Canada (IC). Utilisez l'appareil de sans fil de façon à minimiser les contacts humains lors du fonctionnement normal.

Ce périphérique a été évalué et démontré conforme aux limites SAR (Specific Absorption Rate – Taux d'absorption spécifique) d'IC lorsqu'il est installé dans des produits hôtes particuliers qui fonctionnent dans des conditions d'exposition à des appareils portables.

### **Entsorgung von Batterien/Akkus**

DIESES PRODUKT ENTHÄLT EINEN LITHIUM-IONEN- ODER NICKEL-METALLHYDRID-AKKU. DIESER MUSS ORDNUNGSGEMÄSS ENTSORGT WERDEN. WENDEN SIE SICH AN DIE ÖRTLICHEN UMWELTBEHÖRDEN, UM INFORMATIONEN ÜBER RECYCLING-UND ENTSORGUNGSPLÄNE IN IHRER REGION ZU ERHALTEN.

### **KLASSE 1 LASER-PRODUKT**

**VORSICHT**  DIESES GERÄT ENTHÄLT EIN LASERSYSTEM UND IST ALS **(ACHTUNG):** "LASERPRODUKT DER KLASSE 1" KLASSIFIZIERT. UM DIESES MODELL ORDNUNGSGEMÄß ZU VERWENDEN, LESEN SIE DIE BEDIENUNGSANLEITUNG AUFMERKSAM DURCH UND BEWAHREN SIE DIESE ANLEITUNG ZUM SPÄTEREN NACHSCHLAGEN AUF. BEI PROBLEMEN MIT DIESEM MODELL WENDEN SIE SICH BITTE AN DEN NÄCHSTGELEGENEN "AUTORISIERTEN KUNDENDIENST". VERSUCHEN SIE NICHT, DAS GEHÄUSE ZU ÖFFNEN, UM EINE DIREKTE AUSSETZUNG MIT DEN LASERSTRAHLEN ZU VERMEIDEN.

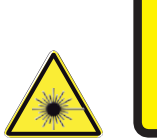

• Richten Sie den Laserstrahl nicht auf Personen.

**Laserstrahlung Laserprodukt der Klasse 1** gemäß DIN EN 60825-1

• Blicken Sie keinesfalls direkt in den Laserstrahl oder in eine seiner Reflektionen.

#### *ANHANG IV*

#### **Symbol für die Kennzeichnung von elektrischen und elektronischen Geräten**

Das Symbol der durchkreuzten Mülltonne auf Rädern steht für die getrennte Sammlung von Elektro- und Elektronikgeräten, wie nachstehend dargestellt. Das Symbol muss gut sichtbar, leserlich und unverwischbar aufgedruckt sein.

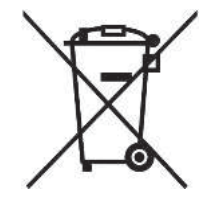

#### **SICHERHEITSHINWEISE FÜR NETZTEILE**

DER TABLET-PC IST FÜR DIE VERWENDUNG MIT EINEM SPEZIELLEN NETZTEIL VORGESEHEN.

#### **SICHERHEITSHINWEISE FÜR AKKUS**

EXPLOSIONSGEFAHR BEI UNSACHGEMÄSSEM AUSTAUSCH DES AKKUS. ERSETZEN SIE DEN AKKU NUR DURCH DEN GLEICHEN ODER EINEN GLEICHWERTIGEN, VOM HERSTELLER EMPFOHLENEN TYP. ENTSORGEN SIE VERBRAUCHTE AKKUS ENTSPRECHEND DEN ANWEISUNGEN DES HERSTELLERS.

#### **SICHERHEITSHINWEISE FÜR RJ-45 (optional)**

Die RJ-45-Buchse wird nicht für den Anschluss einer Telefonleitung verwendet.

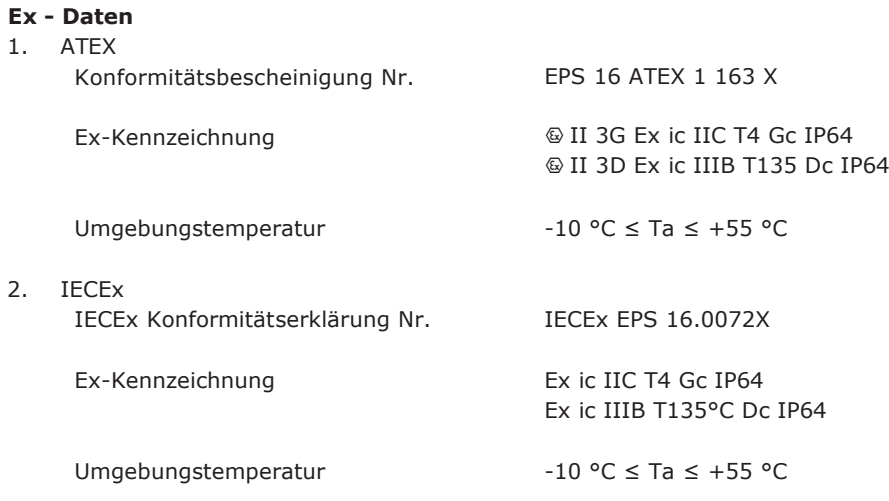

#### **Sicherheitsbestimmungen**

Der Einsatz dieses Gerätes setzt voraus, dass der Anwender die üblichen Sicherheitsvorschriften beachtet und das Zertifikat gelesen hat, um einen fehlerhaften Betrieb des Gerätes auszuschließen.

- Öffnen Sie das Gerät nicht innerhalb des Ex-Bereichs.
- Für einen sicheren Betrieb ist es erforderlich, dass das Gerät mit einem Bildschirmschutz und einer Abdeckung für den Dockinganschluss ausgestattet ist (siehe Abbildung auf Seite 64).
- Öffnen Sie die Abdeckung der Eingänge/Ausgänge nicht innerhalb des Ex-Bereichs.
- Der Akku darf nur außerhalb des Ex-Bereichs ausgetauscht werden.
- Der Akku darf nur außerhalb des Ex-Bereichs geladen werden.
- Vor dem Betreten des Ex-Bereichs muss die Abdeckung der Eingänge/Ausgänge geschlossen sein.
- Das Gerät muss vor starken Stößen geschützt werden.
- Das Gerät muss vor hohen elektrostatischen Aufladungen geschützt werden.
- In explosionsgefährdeten Bereichen einschließlich IIC-Gasen darf das Gerät und das verwendete Zubehör nur mit einem feuchten Tuch gereinigt werden.
- Es darf nur das von ecom instruments GmbH freigegebene Zubehör verwendet werden.
- Nur zur Verwendung mit dem Akku Modell R11AH und R11AH2.

#### **Anhang**

Um einen sicheren Betrieb zu gewährleisten, sind diese Sicherheitshinweise beim Umgang mit dem Gerät stets zu beachten.

- Stellen Sie das Gerät nicht auf einen instabilen Tisch oder eine instabile Fläche. Das Gerät kann herunterfallen und dabei sein Gehäuse und seine Komponenten schwer beschädigen.
- Decken Sie das Gerät nicht ab und blockieren Sie die Lüftungsöffnungen des Geräts nicht mit anderen Gegenständen.
- Tippen Sie nicht mit scharfen Gegenständen auf den Bildschirm.
- Setzen Sie das Gerät nicht direkter Sonneneinstrahlung aus.
- Halten Sie das Gerät von allen magnetisch strahlenden Geräten fern, da dies die Qualität des drahtlosen Signalempfangs beeinträchtigen kann.
- Bei Verwendung eines Netzteils gehen Sie wie folgt vor:
	- $\checkmark$  Stellen Sie das Gerät an einem Ort auf, der sich nahe genug an einer Steckdose befindet, um der Länge des Netzkabels zu entsprechen.
	- $\checkmark$  Trennen Sie das Netzteil von der Steckdose, wenn das Gerät über einen längeren Zeitraum nicht verwendet wird.
- Versuchen Sie nicht, das Gerät zu demontieren oder zu reparieren. Anderenfalls erlischt die Garantie.

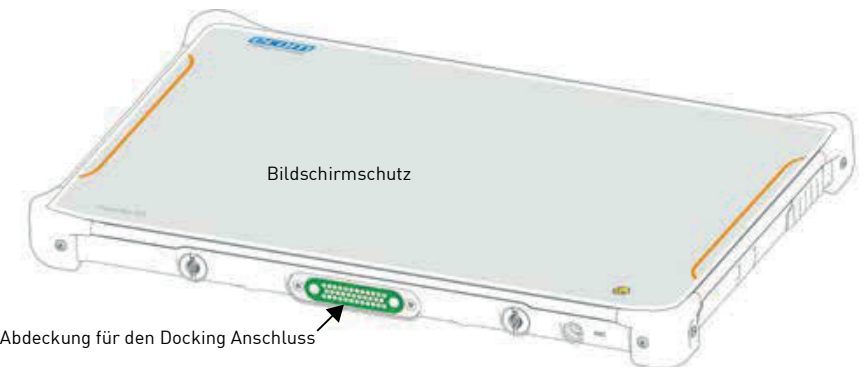

#### **Ex - Daten**

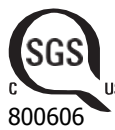

**NEC / CEC**

SGS-Vertrag Nr.: 800606<br>Ex-Kennzeichnung: Cl I, II, Cl I, II, III, Div.2, GRPS A-G, T4, T135°C Klasse I, Zone 2, Gruppe IIC,

ПŚ T4 Umgebungstemperatur: -10 °C  $\leq$  Ta  $\leq$  +55 °C

#### **Sicherheitsbestimmungen**

Der Einsatz des Geräts setzt voraus, dass der Anwender die gängigen Sicherheitsvorschriften beachtet und das Zertifikat gelesen hat, um einen fehlerhaften Betrieb des Gerätes auszuschließen.

Besondere Bedingungen für den sicheren Gebrauch:

- Öffnen Sie das Gerät nicht innerhalb des Ex-Bereichs.
- Die Abdeckung der Eingänge/Ausgänge darf nicht innerhalb des Ex-Bereichs geöffnet werden.
- Der Akku darf nur außerhalb des Ex-Bereichs ausgetauscht werden.
- Der Akku darf nur außerhalb des Ex-Bereichs geladen werden.
- Vor dem Betreten des Ex-Bereichs muss die Abdeckung der Eingänge/Ausgänge geschlossen sein.
- Es darf nur das von ecom instruments GmbH freigegebene Zubehör verwendet werden.
- Nur zur Verwendung mit dem Akku Modell R11AH und R11AH2 **Kontrollzeichnung Pad-Ex 01 P8 D2 und Pad-Ex 01 P8 DZ2**
- Gewöhnliche nicht als explosionsgefährdet klassifizierte Bereiche
	- Laden ist zulässig.
	- Verwendung von Eingängen/Ausgängen (Dockinganschluss, USB usw.) ist zulässig.

Als gefährlich klassifizierte Bereiche

- Gerät innerhalb des Ex-Bereichs nicht laden oder öffnen.
- Wechseln Sie den Akku nicht innerhalb des Ex-Bereichs.
- Die Abdeckung der Eingänge/Ausgänge muss vor dem Betreten des Ex-Bereichs geschlossen werden.

#### **Akku-Ladegerät**

Das Gerät kann mit folgenden Ladegeräten aufgeladen werden

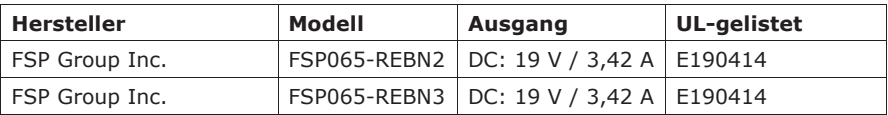

#### **Anhang**

#### **Données Ex NEC / CEC**

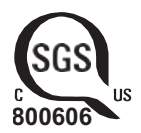

Numéro de contract SGS: 800606<br>Classification Ex: CLI. II. Cl I, II, III, Div.2, GRPS A-G, T4, T135°C Klasse I, Zone 2, Gruppe IIC, T4 Umgebungstemperatur: -10 °C ≤ Ta ≤ +55 °C

#### **Règles de sécurité**

Avant d'utiliser l'appareil, l'utilisateur doit s'assurer du respect des consignes de sécurité et lire le certificat d'essai afin d'éviter une utilisation incorrecte.

Conditions spéciales d'utilisation en toute sécurité :

- Ne pas ouvrir l'appareil à l'intérieur des zones Ex
- Ne pas ouvrir le couvercle du port d'E/S à l'intérieur des zones Ex
- Les batteries ne doivent être remplacées qu'à l'extérieur de la zone Ex
- La batterie ne doit être chargée qu'à l'extérieur de la zone Ex
- Le couvercle du port d'E/S doit être fermé avant d'entrer dans la zone Ex
- Seuls les accessoires agréés par ecom instruments GmbH doivent être utilisés
- Uniquement pour une utilisation avec la batterie modèle R11AH et R11AH2

#### **Schéma de contrôle Pad-Ex 01 P8 D2 and Pad-Ex 01 P8 DZ2**

Endroits ordinaires classés non dangereux

- La charge est autorisée
- L'utilisation de connecteurs d'E / S (connecteur d'accueil, USB, etc.) est autorisée

Endroits classés dangereux

- Ne chargez pas et n'ouvrez pas l'appareil à l'intérieur de la zone Ex
- Ne remplacez pas la batterie à l'intérieur de la zone Ex
- Le couvercle du port d'E / S doit être fermé avant d'entrer dans la zone Ex

#### **Chargeur de batterie**

L'appareil peut être chargé avec les chargeurs suivants

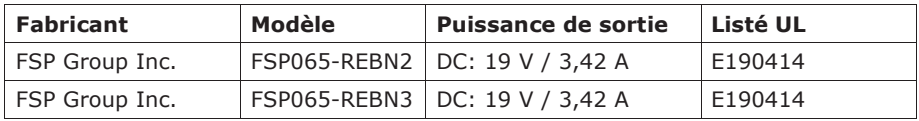

MAS-0191A | 12/2021 WEEE-Reg.-Nr. DE 934 99306

Änderungen vorbehalten!